# CONNECT.Z HASZNÁLATI ÚTMUTATÓ

 $\overline{\text{EGLO}}$ <sub>my light | my style</sub>

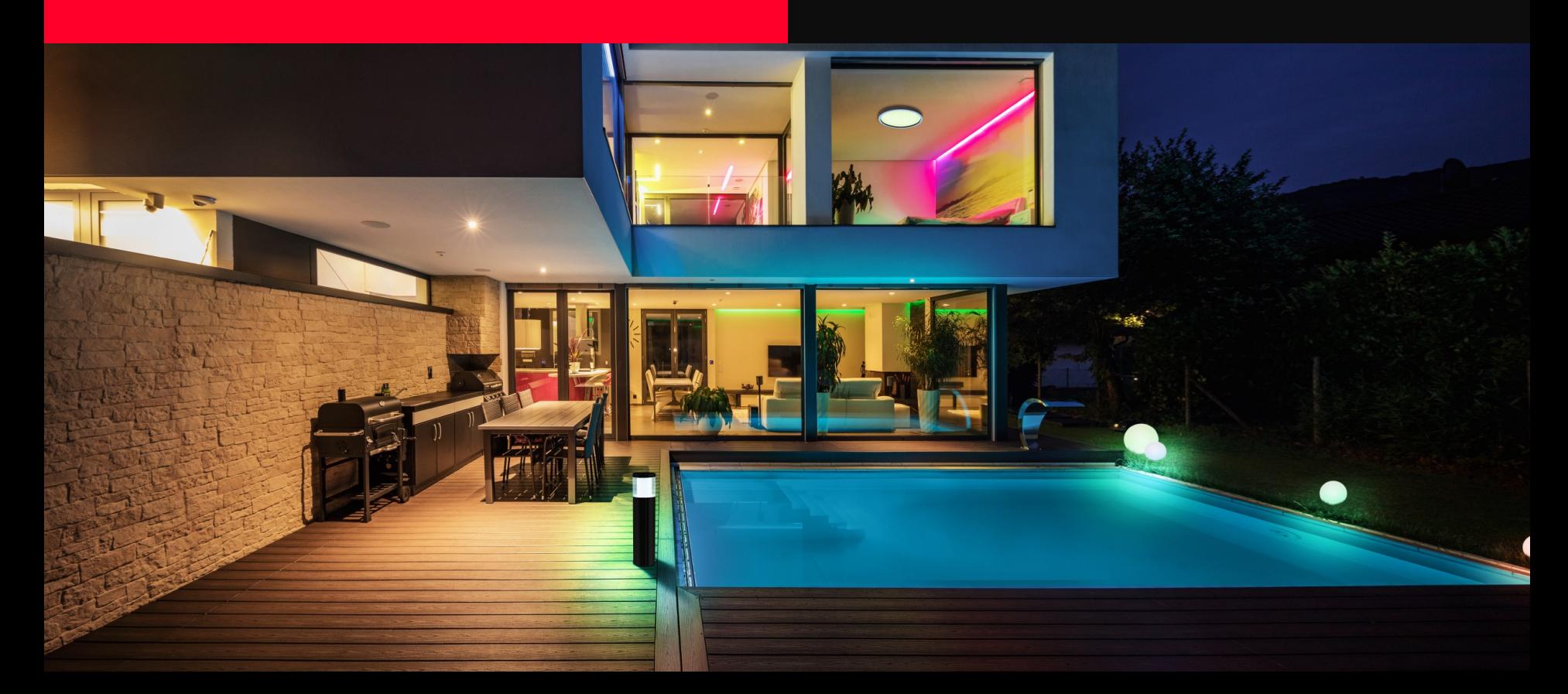

### TARTALOMJEGYZÉK

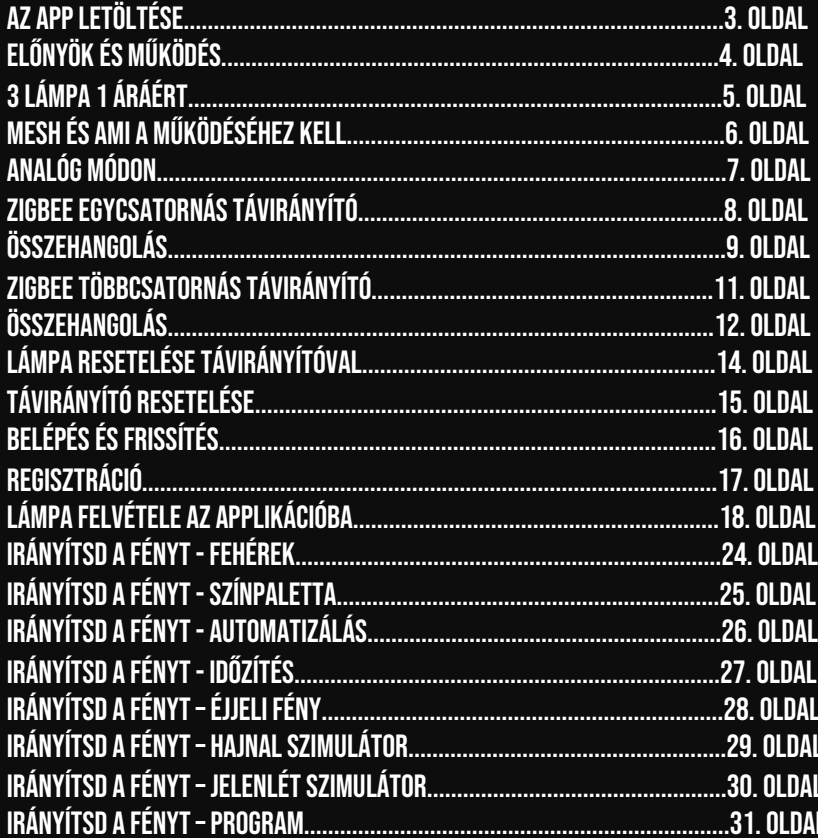

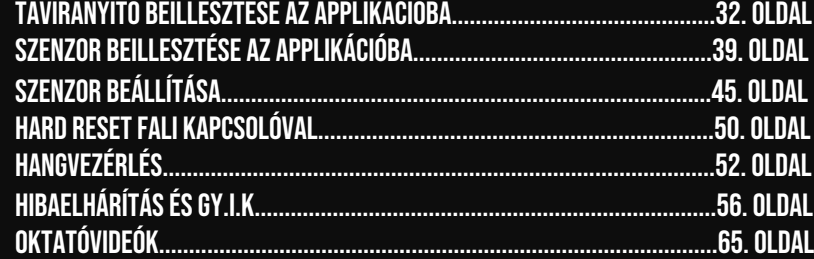

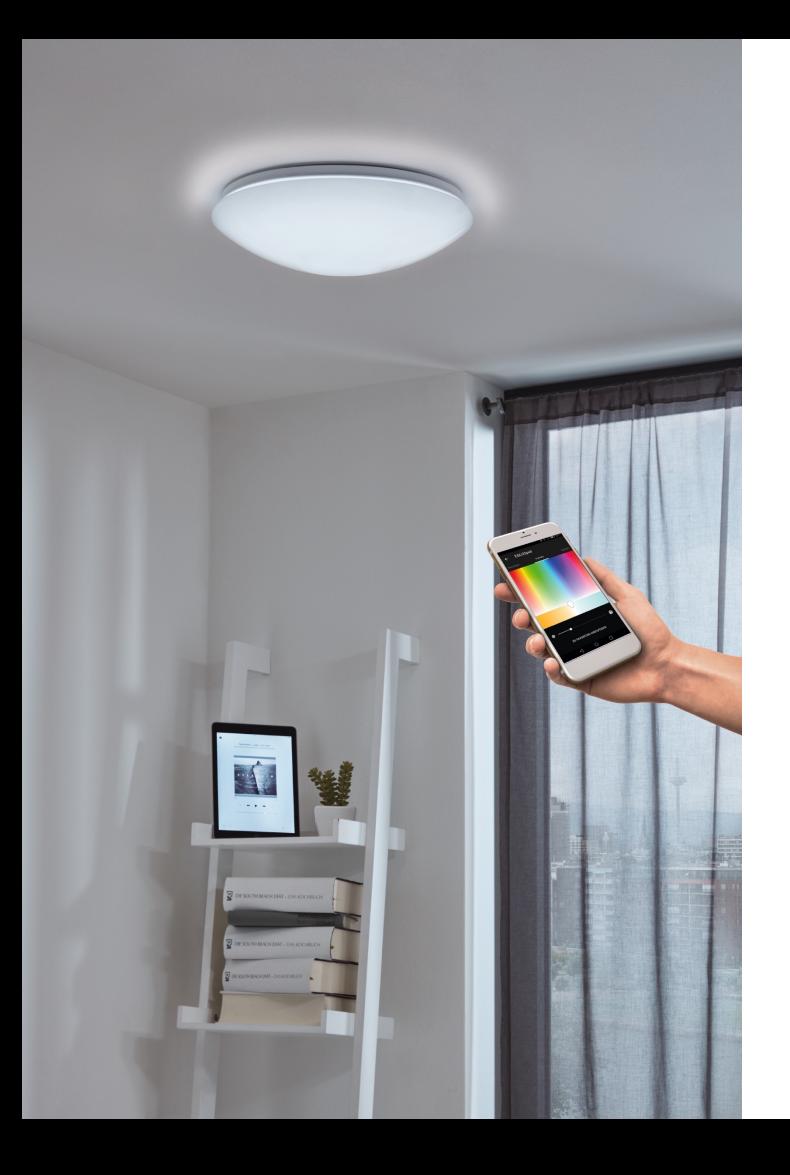

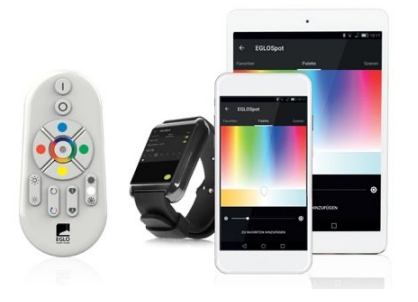

# AZ APP LETÖLTÉSE

Az Awox HomeControl applikációt a Google Play vagy az APP Store-on keresztül tudja letölteni.

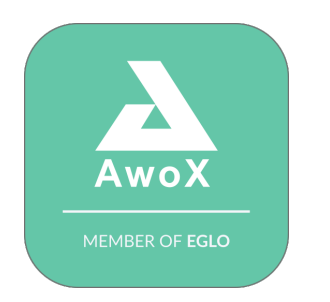

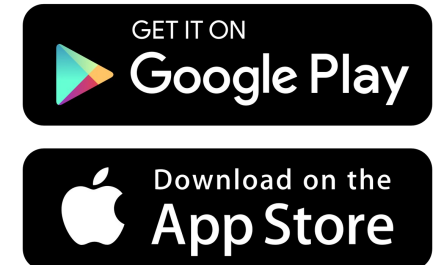

# E LŐNYÖK ÉS MŰKÖDÉS

#kedvező ár/érték arány #magyar nyelvű applikáció #olcsó technológia – ezért a lámpák ára is tetszetős # távoli WIFI-s elérés nem lehetséges #hangalapú vezérlés Google Home-on vagy Alexán keresztül #Zigbee protokoll használata

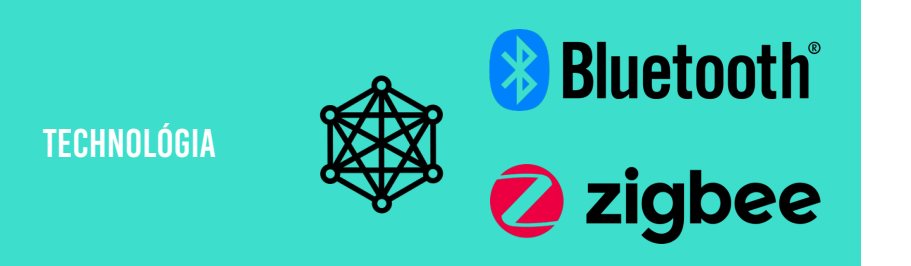

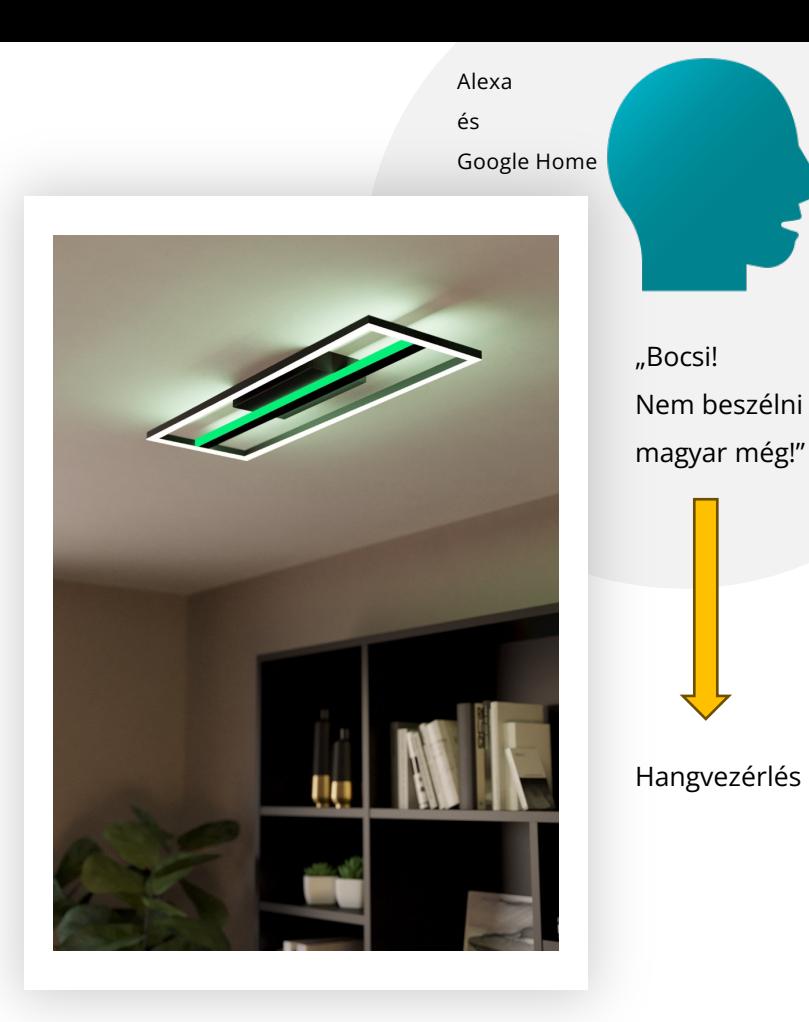

Folyamatos fejlesztés és gyakori frissítések!

### 3 lámpa 1 áráért

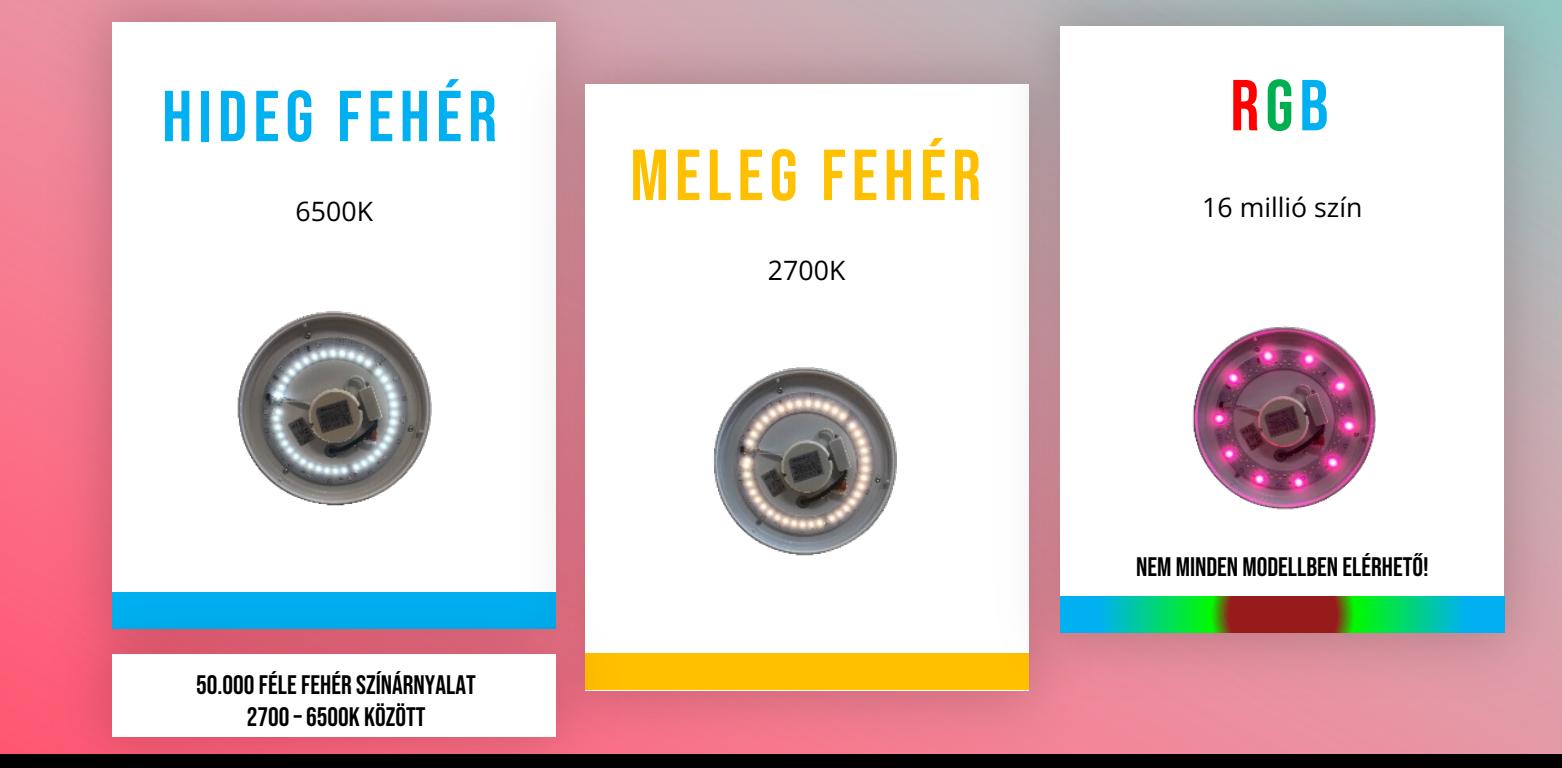

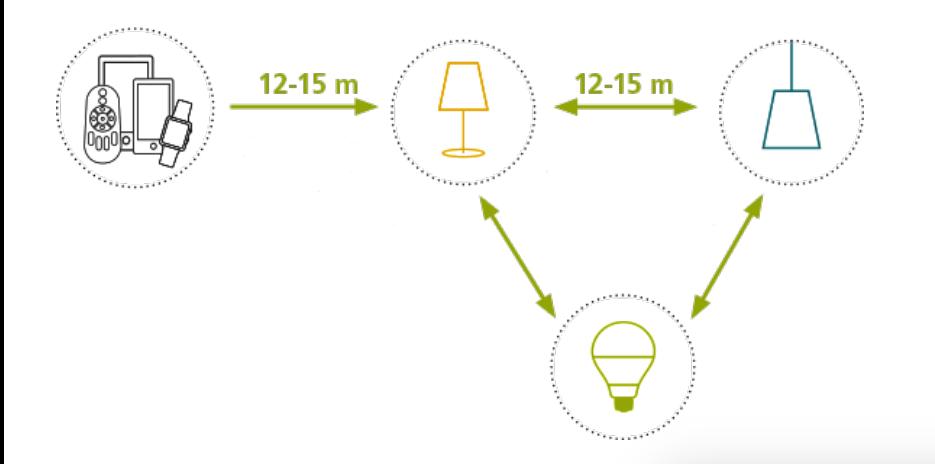

### mESH é s ami működéshez kell

- # A hálózat tagjai: lámpák/távirányítók/okos eszközök
- # Minden lámpa össze van kapcsolódva a többi lámpával
- # A rendszer eszközei egymással is kommunikálnak
- # Ha a távolság 15 m-nél nagyobb az irányítandó lámpánál, akkor közelebbi lámpán keresztül jön létre a kapcsolat
- # Maximum 50 lámpa kapcsolható a hálózatba (kivéve Google Home app., ahol a rendszer-kezelő eszköz (hangszóró) max. 6 lámpa/fényforrás befogadására alkalmas.

#### **Mi kell hozzá?**

- **- EGLO Zigbee okoslámpa vagy izzó**
- **- Okostelefon/tablet/okosóra**
- **- Bluetooth bekapcsolása az okos eszközön**
- **- Helymeghatározás (GPS) bekapcsolása**
- **- Első programozáskor internet elérés.**
- **(Wifi vagy mobilnet. Axow Home app frissítése)**
- **- Google Home hangvezérléshez: applikáció letöltése**

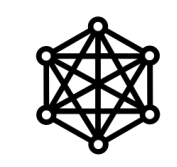

#### **MESH TECHNOLOGY**

c eszközöket vagy csomópontokat. Ezek a hálózatok úgy A MESH hálózat olyan hálózat, amelyben az eszközök – vagy csomópontok – össze vannak kapcsolva, elágazva más vannak beállítva, hogy hatékonyan irányítsák az adatokat az eszközök és az ügyfelek között. Segítenek a szervezeteknek konzisztens kapcsolatot biztosítani a fizikai térben.

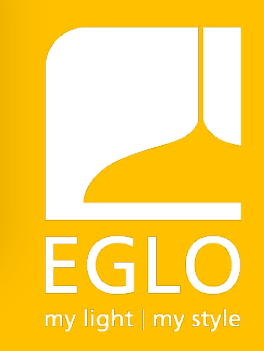

# KAPCSOLTAM

# ANALÓG MÓDON

A lámpák memória funkciósak – megjegyzik az utolsó beállítást ( szín/ színhőmérséklet és fényerő). Áramszünet esetén visszakapcsolódnak a lámpák! Ez nem hiba. Ez a normális működés része. Amennyiben szeretné elkerülni az áramszünetek utáni automatikus felkapcsolódást, akkor mindig a fali villanykapcsolóval kapcsolja le a lámpákat a használat befejezésekor.

Be és kikapcsolás egyszerű fali kapcsolóval is lehetséges!

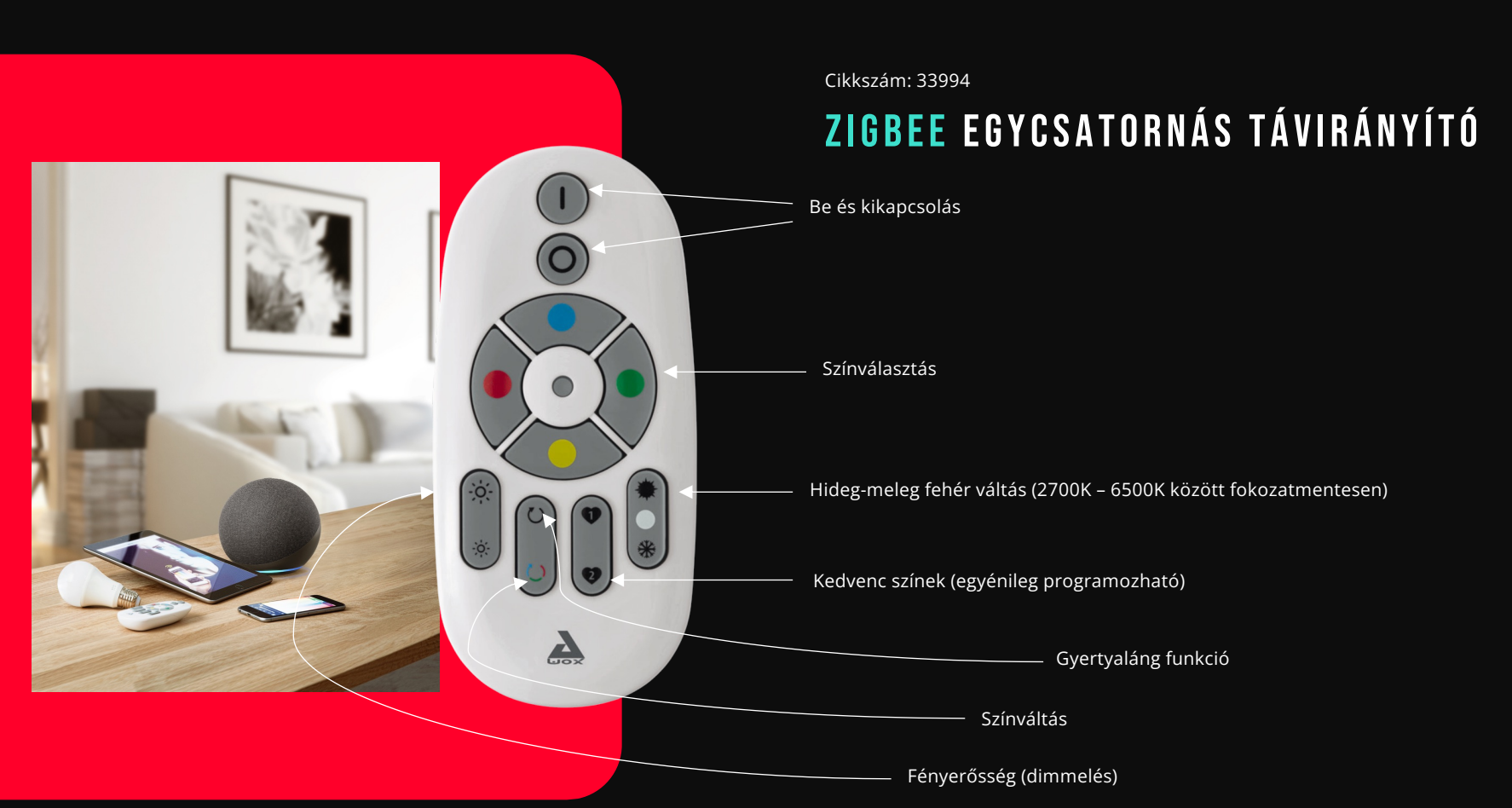

Fontos! Zigbee lámpákhoz csak Zigbee távirányító (33994 vagy 99099 cikkszám) programozható. A régi Connect rendszer lámpáit csak a régi Connect távirányító (32732 cikkszám) tudja vezérelni.

#### # TÁV

EGLO-Zigbee lámpa összehangolása egycsatornás (33994 cikkszámú) távirányítóval – 1db távirányító és 1db lámpa

# **ÖSSZEHANGOLÁS**

- 1. üzemelje be az EGLO-Zigbee lámpát -> a lámpa melegfehéren kell világítson (gyári alapállapot)
- 2. a távirányítót (33994-es cikkszám) és a lámpát vigye egymáshoz olyan közel, amennyire az lehetséges – 10-15cm távolság javasolt
- 3. a távirányítón nyomja 10 másodpercig a "bekapcsolás" "I-es" gombot
- 4. a lámpa fehér villogással jelzi, hogyha összekapcsolódott a távirányítóval
- 5. a távirányító és a lámpa használatra kész

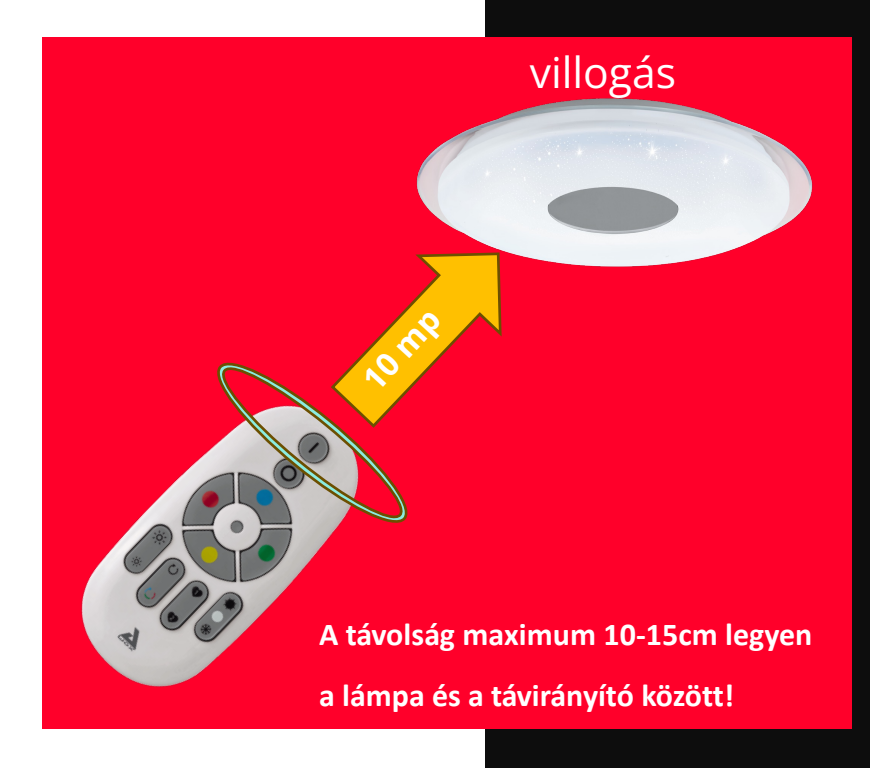

#### # TÁV

EGLO-Zigbee lámpa összehangolása egycsatornás (33994 cikkszámú) távirányítóval – 1db távirányító és több lámpa

### ÖSSZEHANGOLÁS

- 1. üzemelje be az EGLO-Zigbee lámpákat -> mindegyik lámpa melegfehéren kell világítson (gyári alapállapot)
- 2. a távirányítót (33994-es cikkszám) vigye az egyes lámpák közelébe, amennyire az lehetséges – 10-15cm-es távolságra javasolt egy lámpát megközelíteni.
- 3. a távirányítón nyomja 10 másodpercig a "bekapcsolás" "I-es" gombot
- 4. a lámpák mindegyike fehér villogással jelzi, hogyha összekapcsolódott a távirányítóval
- 5. a 2-3-4-es lépést mindegyik lámpánál ismételje meg
- 6. a távirányító és a lámpák használatra készek
- 7. ezzel a módszerrel mindegyik lámpa az 1db távirányító utasításait egyszerre fogja követni, ha a lámpák bekapcsolt állapotban vannak

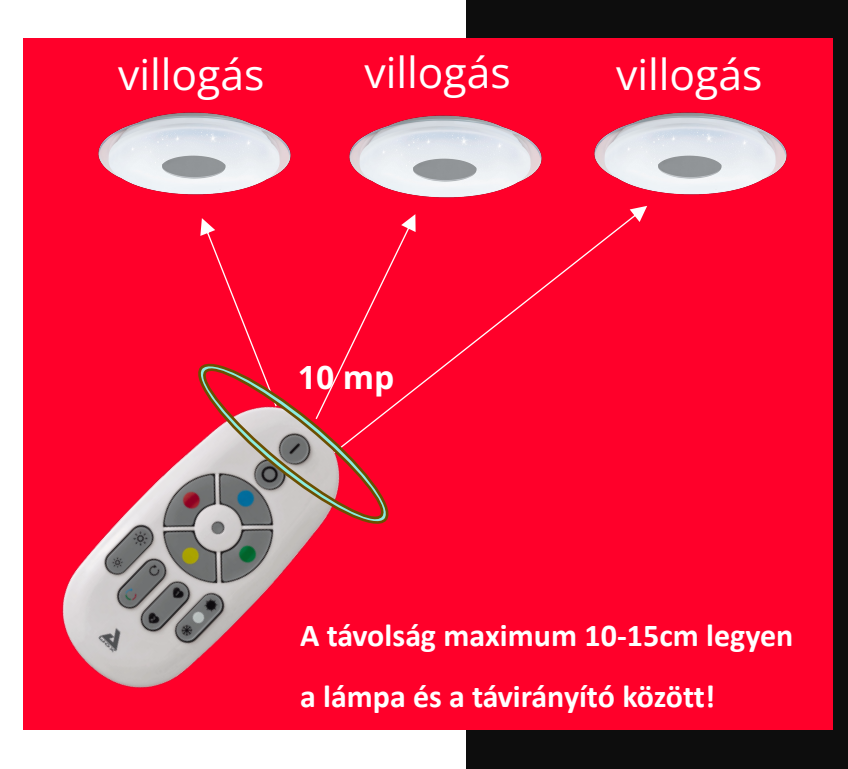

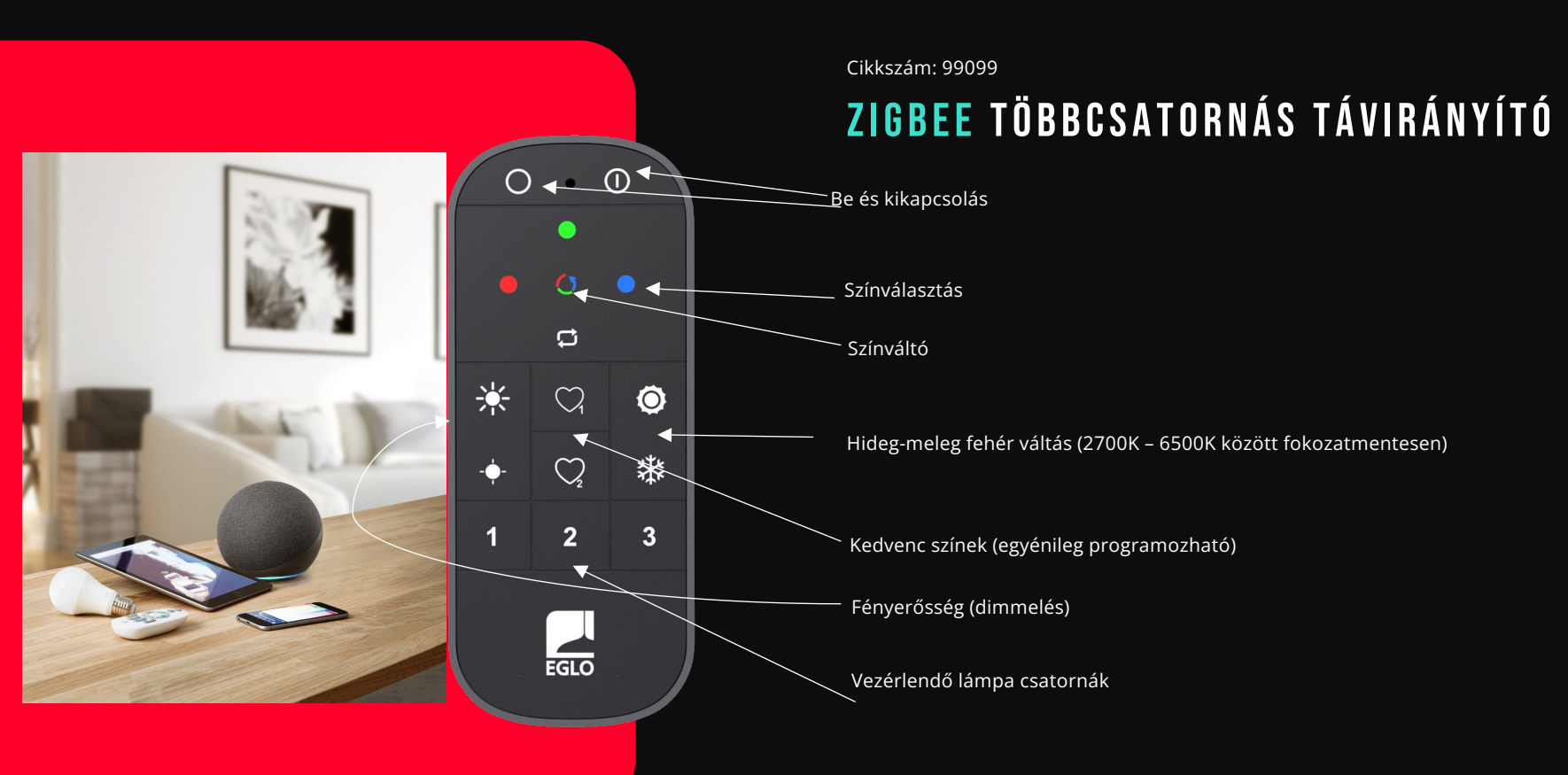

Fontos! Zigbee lámpákhoz csak Zigbee távirányító (33994 vagy 99099 cikkszám programozható. A régi Connect rendszer lámpáit csak a régi Connect távirányító (32732 cikkszám) tudja vezérelni.

EGLO -Zigbee lámpa összehangolása többcsatornás (99099 cikkszámú) távirányítóval – 1db távirányító és 1db lámpa

### **ÖSSZEHANGOLÁS**

- 1. üzemelje be az EGLO -Zigbee lámpát > a lámpa melegfehéren kell világítson (gyári alapállapot)
- 2. a távirányítót (99099 -es cikkszám) és a lámpát vigye egymáshoz olyan közel, amennyire az lehetséges – 10 -15cm távolság javasolt 6. a távirányító és a lámpa használatra kész # TÁV
- 3. a távirányítón nyomja 10 másodpercig az "1-es" vagy "2-es" vagy "3-as" gombot
- 4. a lámpa fehér villogással jelzi, hogyha összekapcsolódott a távirányítóval
- 5. a lámpa a csatorna -választó gomb (1 -es vagy 2 -es vagy 3 -as) megnyomása után vezérelhető a távirányítóról
- 

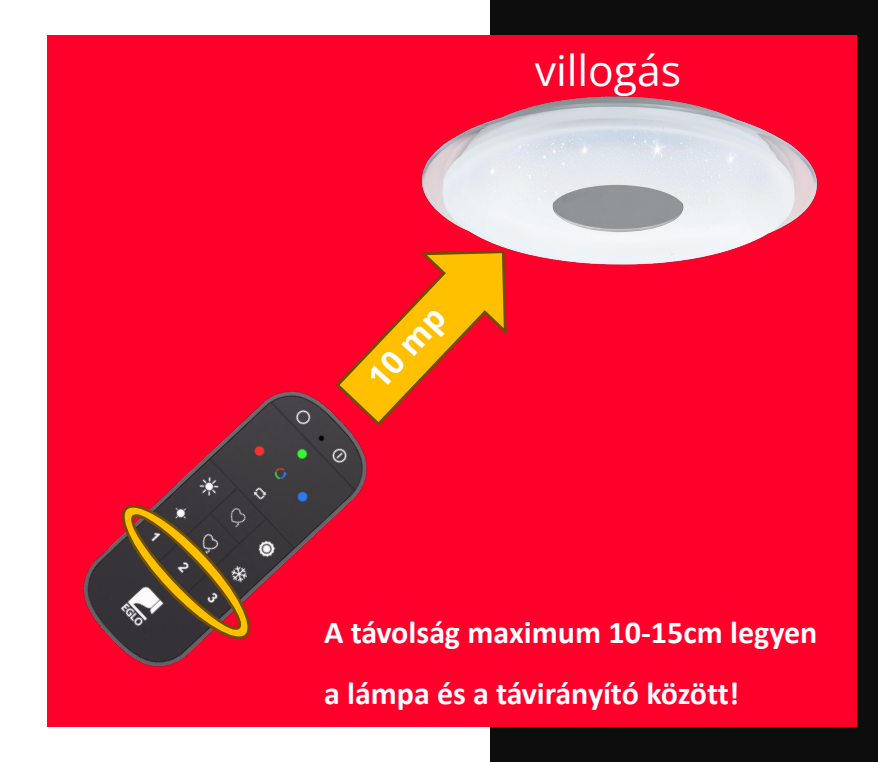

#### # TÁV

EGLO-Zigbee lámpák összehangolása többcsatornás távirányítóval (99099 cikkszám) – 1db távirányító és több lámpa

### ÖSSZEHANGOLÁS

- 1. üzemelje be az EGLO-Zigbee lámpákat -> mindegyik lámpa melegfehéren kell világítson (gyári alapállapot)
- 2. válassza ki azt a lámpát, amelyet a távirányító 1-es csatornájára szeretne programozni
- 3. a többi lámpát a fali kapcsolóval kapcsolja le (amennyiben nem kapcsolja le a többi lámpát, akkor azok is felprogramozódhatnak a távirányítóra, miközben Ön 1db lámpát szeretne csak programozni)
- 4. a távirányítót (99099-es cikkszám) vigye a kiválasztott lámpa közelébe, amennyire az lehetséges – 10-15cm-es távolságra javasolt a lámpát megközelíteni
- 5. a távirányítón nyomia 10 másodpercig az "1-es" csatornaválasztó gombot
- 6. a lámpa fehér villogással jelzi, hogyha összekapcsolódott a távirányítóval
- 7. a 2-3-4-5-ös lépést mindegyik lámpánál ismételje meg aszerint, hogy melyik csatornára szeretné (1-es vagy 2-es vagy 3-as) az adott lámpát programozni a távirányítón
- 8. a távirányító és a lámpák használatra készek
- 9. ezzel a módszerrel a lámpák a csatorna-választásnak megfelelően fogják az 1db távirányító utasításait követni

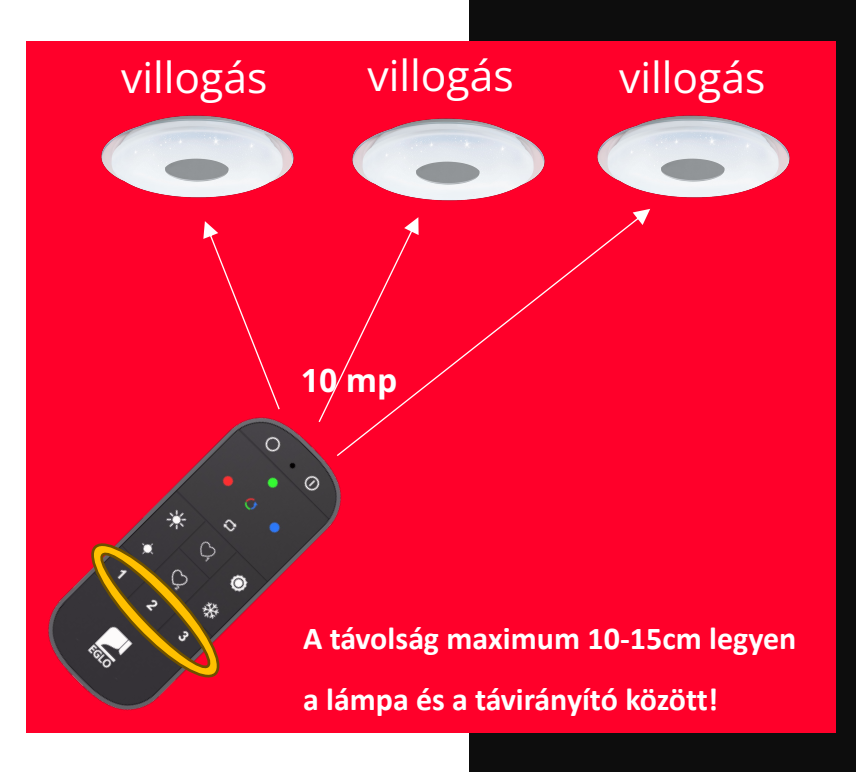

# LÁMPA RESETELÉS TÁVIRÁNYÍTÓVAL

- 1. ez a resetelés (gyári alapállapot visszaállítása) csak azokban az esetekben működik, ha a lámpát csak távirányító irányítja (egyéb esetben az applikációból resetelhető a lámpa – a lámpa kitörlésével (38.oldal), vagy "HARD reseteléssel" – 39. oldal)
- 2. tartsa nyomva a távirányítón a "bekapcsoló" gombot "I" gomb – és a "kedvenc 1-es" – "szív 1-es" – gombot egyszerre 5 másodpercig
- 3. a lámpa villogni kezd, majd melegfehér színre vált (gyári alapbeállítás)
- 4. a lámpa ezután újra programozható akár távirányítóhoz, akár applikációhoz akár egy új felhasználó által

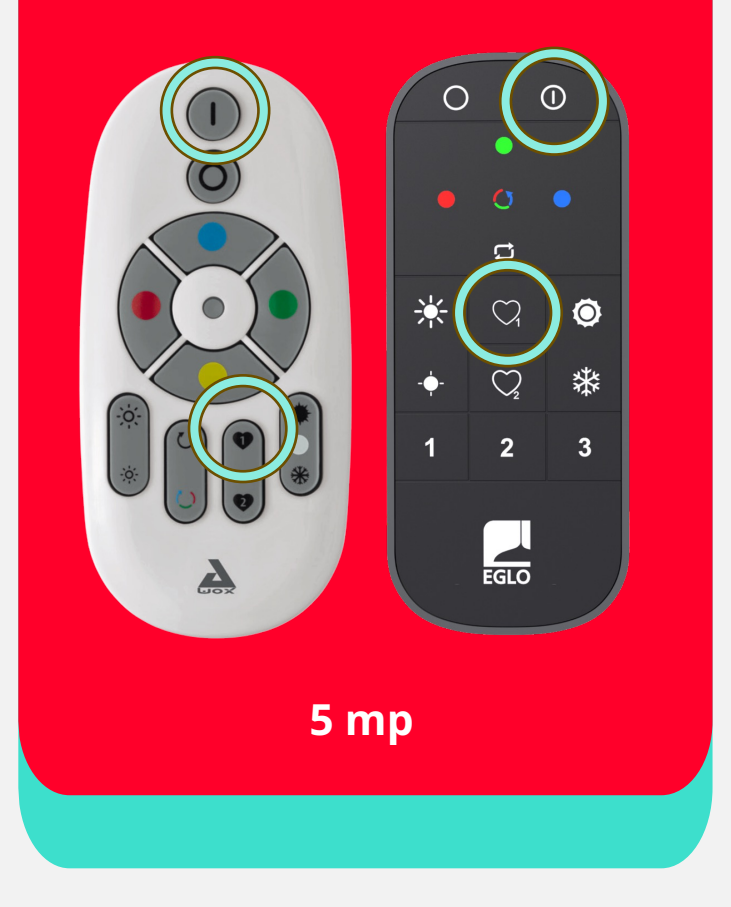

# TÁVIRÁNYÍTÓ RESETELÉSE

- 1. tartsa nyomva a távirányítón a "bekapcsoló" gombot "I" gomb – és a "színes karika" gombot – egyszerre 5 másodpercig
- 2. a távirányító közepén a piros LED fény villogni kezd
- 3. ez jelzi, hogy a távirányítót resetelte
- 4. a távirányító bármely EGLO-Zigbee lámpatesthez ismét programozható

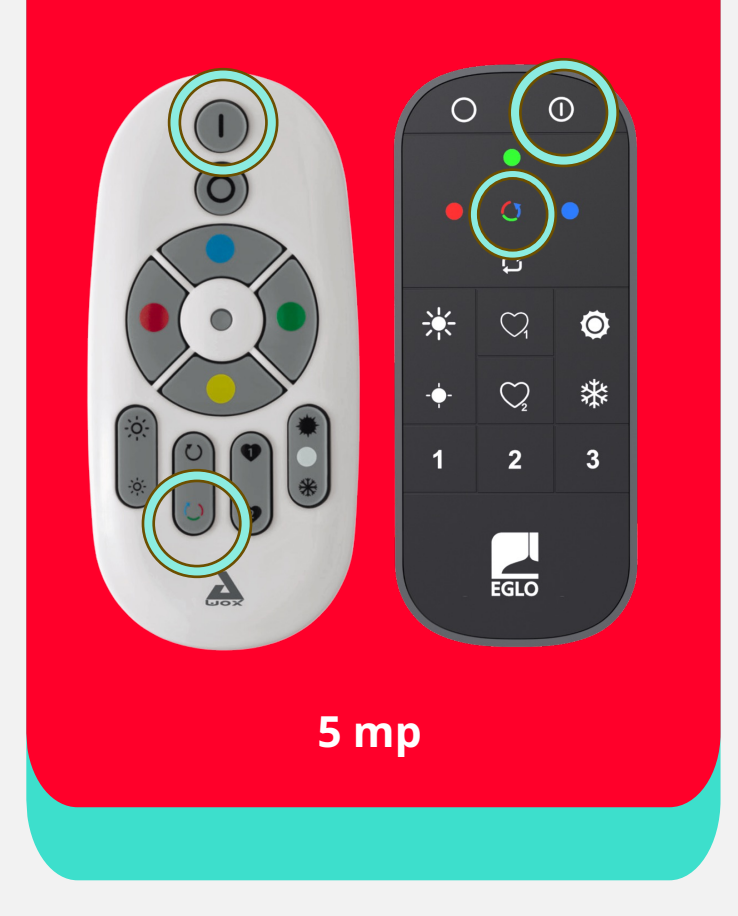

# BELÉPÉS ÉS FRISSÍTÉS

Az applikáció a belépés után készen áll, hogy felismerje az áram alá helyezett és bekapcsolt Zigbee és Connect lámpákat. A felismerés NEM AUTOMATIKUS. Azt Önnek kell elindítania. Ezután az applikáció a programozási folyamaton már végigvezeti a felhasználót. Amennyiben a Zigbee vagy Connect lámpa szoftverfrissítést kér az első beprogramozáskor, azt egyesével vezesse végig. A frissítés elmulasztása működési anomáliákat okozhat és csökkenti a felhasználói élményt. Első beprogramozáskor ne használja az "összes eszköz frissítése" funkciót.

A frissítéshez WiFi kapcsolatra vagy mobil-internet elérésre van szüksége. A frissítés egy lámpa esetében akár 2 percig is eltarthat.

Amennyiben a Zigbee vagy Connect lámpa először távirányítóval lett összehangolva, akkor azokat válassza szét (12. oldal – lámpa resetelése távirányítóval) és a távirányítót is resetelje (13. oldal – távirányító resetelése). **Az applikáció nem tudja felismerni és befogadni azokat a lámpákat, amiket már korábban összehangoltak távirányítóval.** Ilyen esetben mindig szükséges **a lámpa resetelése**.

### Regisztráció

- 1. regisztráljon egy élő e-mail címmel
- 2. adjon meg egy tetszőleges jelszót és küldje el a regisztrációt
- 3. az e-mail címre az app. visszaigazolást küld, amelyet jóvá kell hagynia ("Confirm")
- 4. ezután az applikáció használatra kész

Az applikációba felvett eszközöket csak azok tudják vezérelni, akik ismerik az Ön által regisztrált e-mail címet, és azt a jelszót, amit Ön adott meg. Ebben az esetben bármely okos eszközön beléphetnek az applikációba és vezérelni tudják az Ön lámpáit. Ezért fontolja meg, mielőtt kiadja az e-mail címét és az applikácós jelszavát más személyeknek. A beállításokat nem az okos eszköz tárolja, azok egy felhőben lementett adatok.

Ha az applikáció nem működik megfelelően, akkor nézze meg a "Mi kell hozzá" ismertetőt.

Végső esetben törölje az applikációt és töltse le újra az okos eszközre és frissítse az okos eszköz szoftverét is.

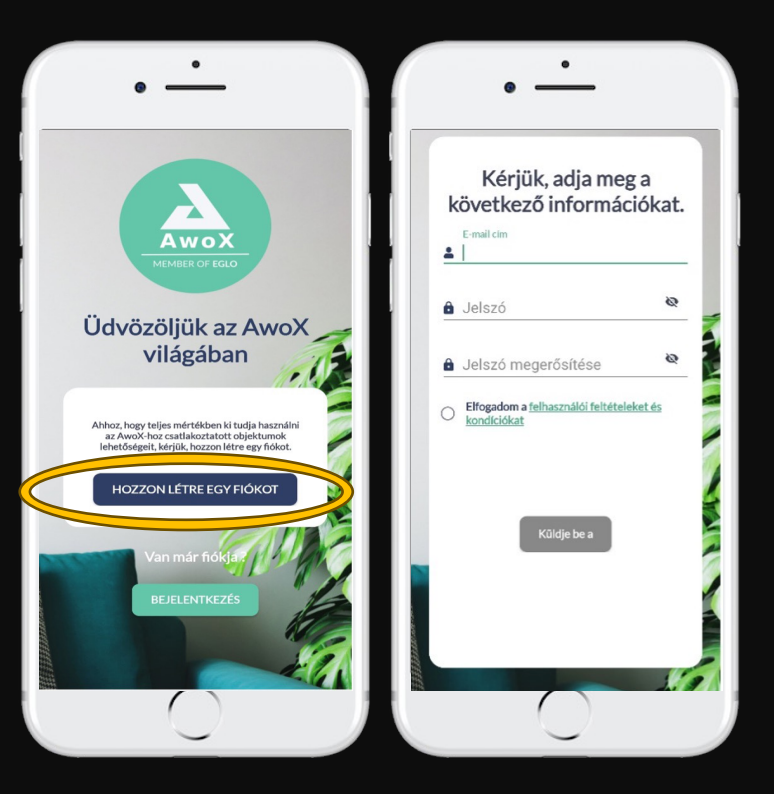

Az applikáció nem ismeri fel automatikusan az új Zigbee / Connect lámpát. Azokat minden esetben a "+" gomb megérintésével – új eszköz hozzáadása funkció aktiválásával – kell megkerestetni az applikációval.

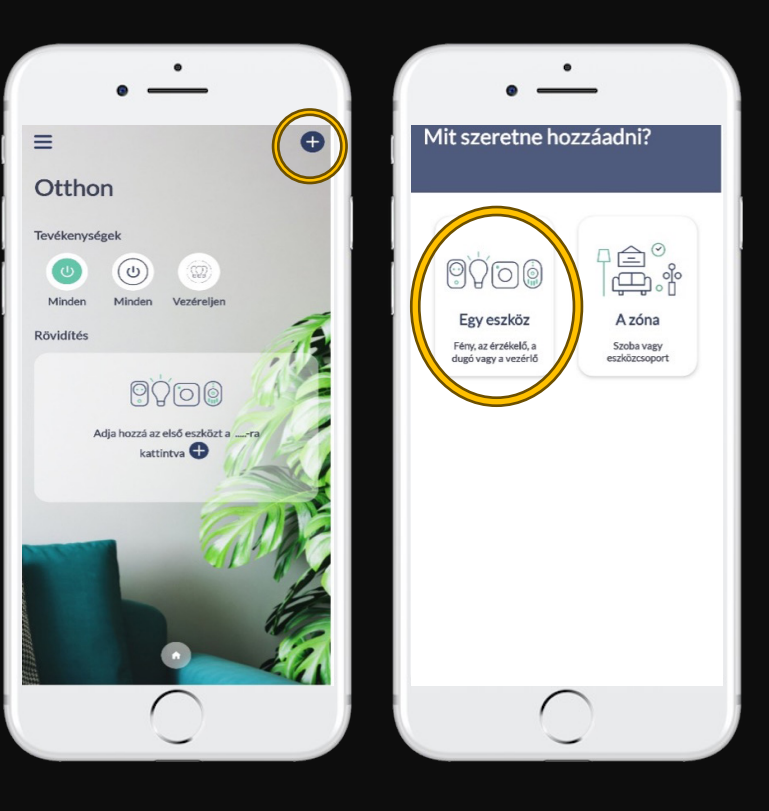

Ha az applikáció felismerte az eszközöket – azaz a lámpa vagy lámpák bejelentkeztek az applikációba – akkor válassza ki a beprogramozni kívánt lámpát, a képernyőn történő megérin-téssel. Az app. átugrik a következő oldalra. A zöld "Fény bekapcsolva" gomb jelzi, hogy a lámpa világít. Ennek átállításával "Fény kikapcsolva" állásra ellenőrizheti, melyik lámpát fogja programozni. (Ki- illetve be tudja kapcsolni a lámpát.)

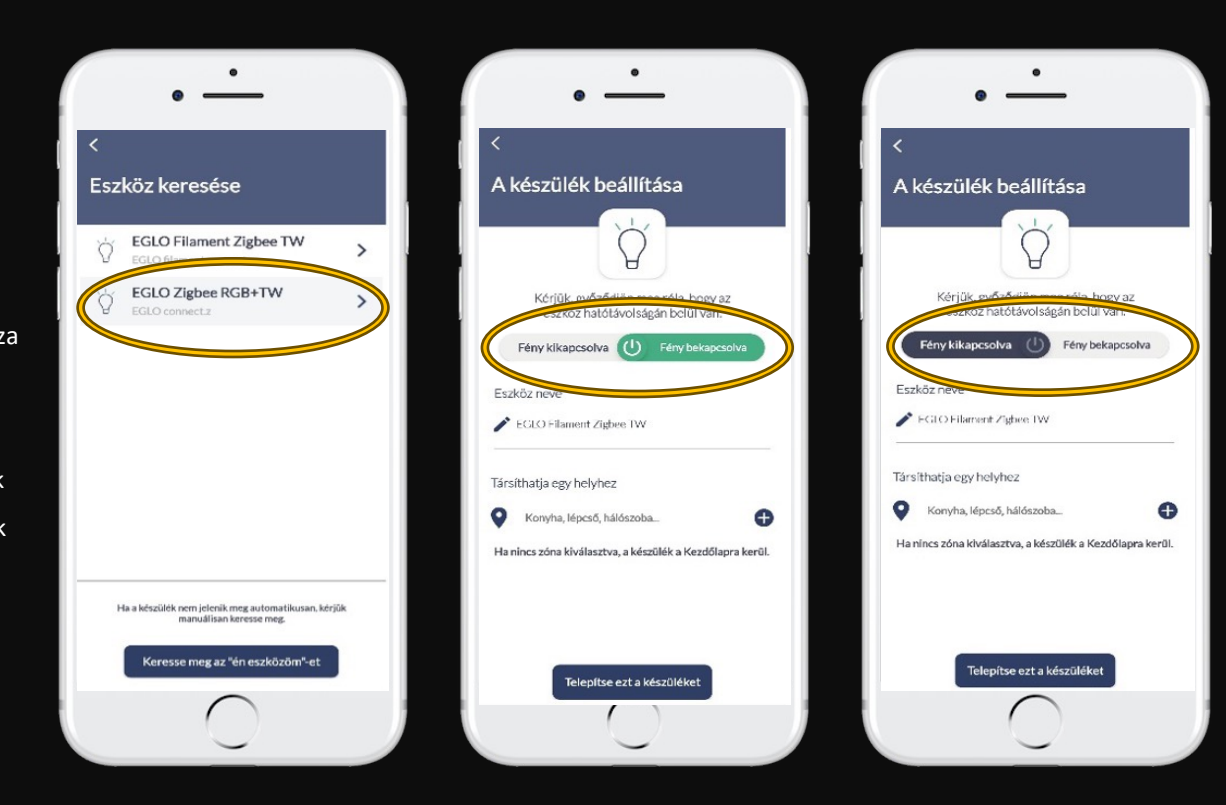

- 1. A lámpát kapcsolja be a programozás folytatásához "Fény bekapcsolása" opcióval, majd folytassa a társítást egy kiválasztott helységhez.
- 2. Érintse meg a "+" jelet a képernyő közepén.
- 3. A következő képernyőn hozza létre az új zónát, helyiséget.

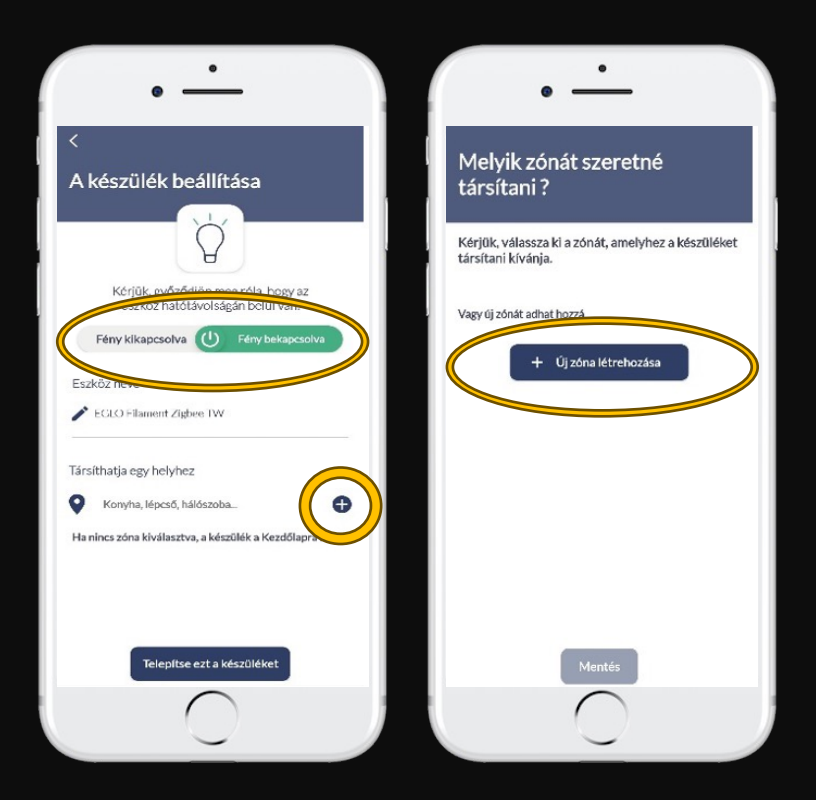

- 4. Válassza ki az Önnek megfelelő helyiséget, vagy hozzon létre új helyiséget. Egy helyiségbe több lámpát is behelyezhet. (Ez a funkció a későbbiekben a csoportok kialakítása és együttes kezelése miatt lesz fontos.)
- 5. Fotót is készíthet a lámpáról az applikációhoz.
- 6. Ha készen van, mentse el a beállítást a képernyő alján található "MENTÉS" gomb megérintésével.

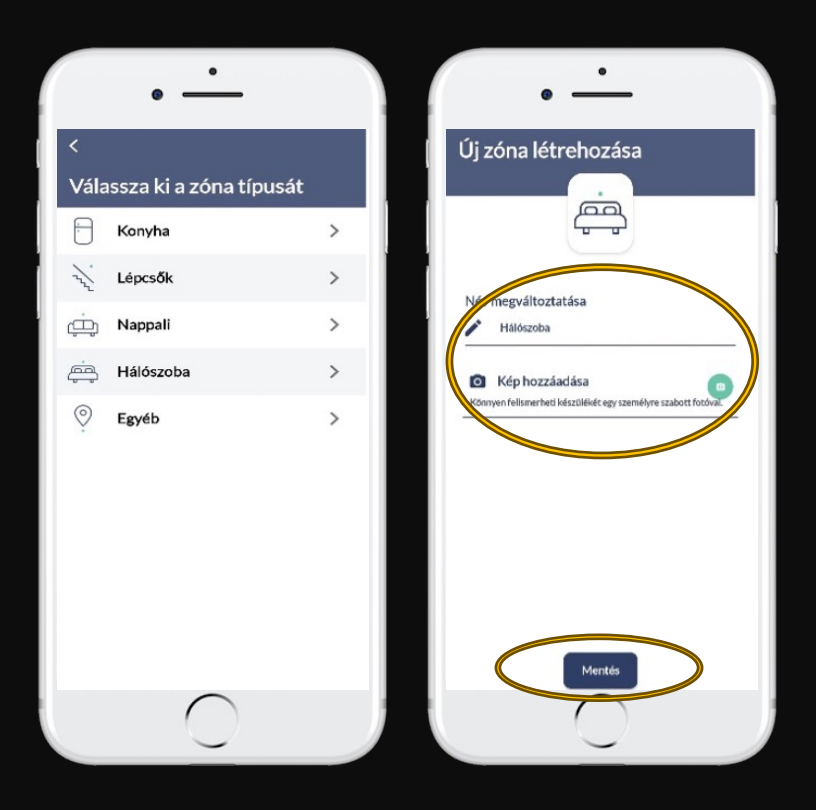

A "MENTÉS" után az applikáció visszaugrik "A készülék beállítása" oldalra.

Itt érintse meg a "Telepítse ezt a készüléket" gombot. A következő oldalon érintse meg "KÉSZ" gombot. Ezzel sikeresen felvette a lámpát az applikációba. A lámpa használatra készen áll.

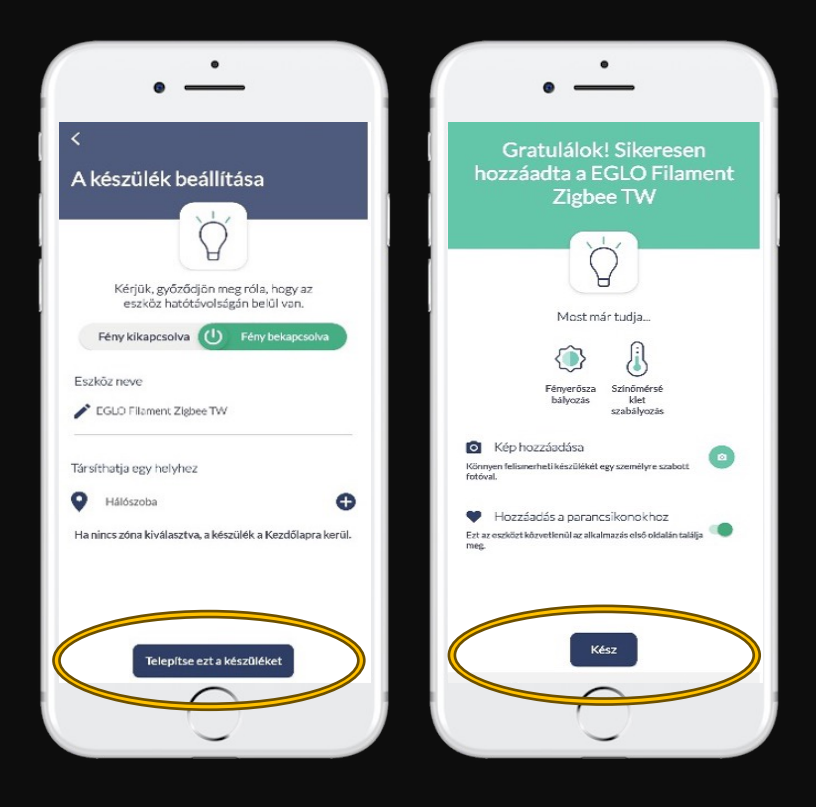

Amikor ezt a képernyőt látja, akkor a lámpa bent van az applikációban, és az ikonjának rövid megérintésével vezérelhető. A használathoz röviden érintse meg a lámpa képét az applikációban, és irányítsa a fényt.

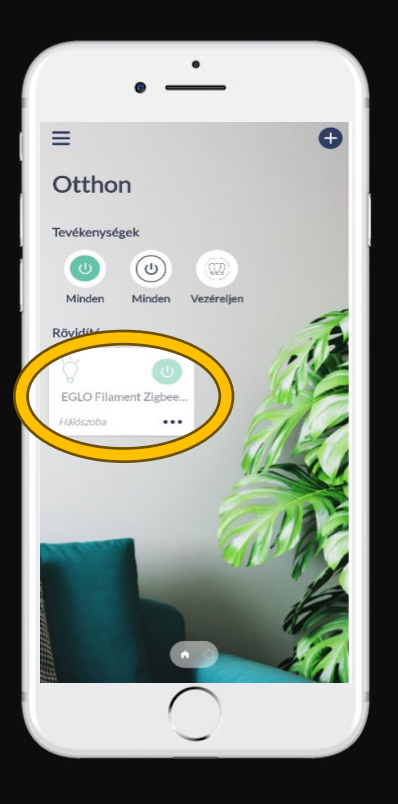

### IRÁNYÍTSD A FÉNYT - Fehérek

A megjelenő képernyőről tudja vezérelni a lámpa fehér fényét.

- 2700K-6500K közötti színhőmérséklet szabályozás
- dimmelés funkció
- előre beállított fehér fények kiválasztása
- egyedi igény szerinti fehér fények beállítása és elmentése.

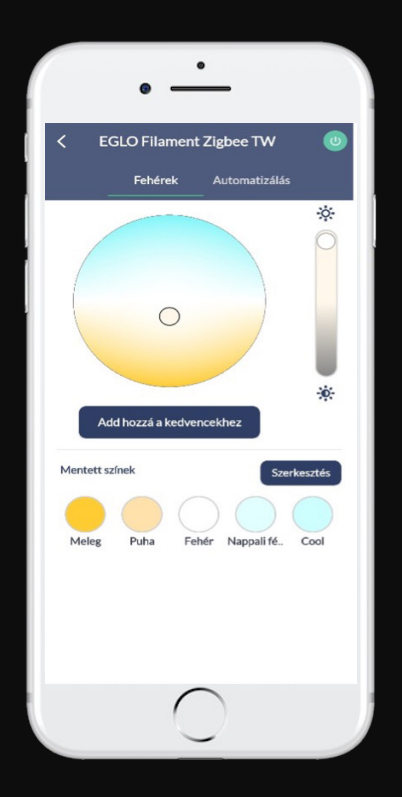

### IRÁNYÍTSD A FÉNYT **- SZÍNPALETTA**

Amennyiben a lámpatest színes világítással is rendelkezik (RGB-s), a megjelenő képernyőről tudja vezérelni a lámpa színes fényét.

- 16 millió színes beállításból választhat
- dimmelés funkció
- előre beállított színek kiválasztása
- egyedi igény szerinti színek beállítása és elmentése.

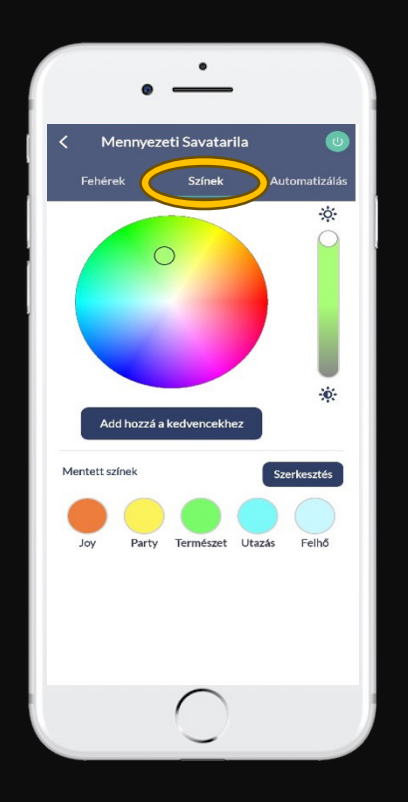

# IRÁNYÍTSD A FÉNYT - AUTOMATIZÁLÁS

Ezen a modulon különböző idő-programozásokat tud beállítani:

- világítás időzítés
- éjjeli fény
- ébresztési szimulátor
- jelenlét szimulátor
- programozás.
- A funkciók használatát csak haladó vagy profi felhasználóknak javasoljuk.

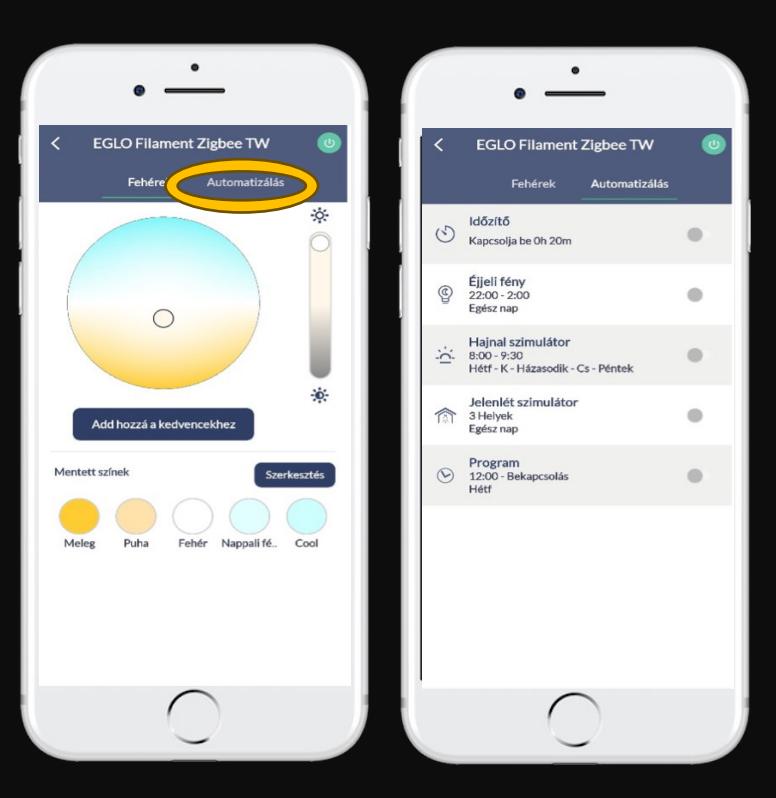

### IRÁNYÍTSD A FÉNYT - IDŐZÍTÉS

Válassza ki az "Időzítő" opciót.

Aktiválja a beállításokat.

Ebben a menüben a lámpa kikapcsolásáig vagy bekapcsolásáig hátralévő időt tudja megadni percben.

1-60 perc közötti időtartam állítható be.

A beállítást ne felejtse el MENTENI.

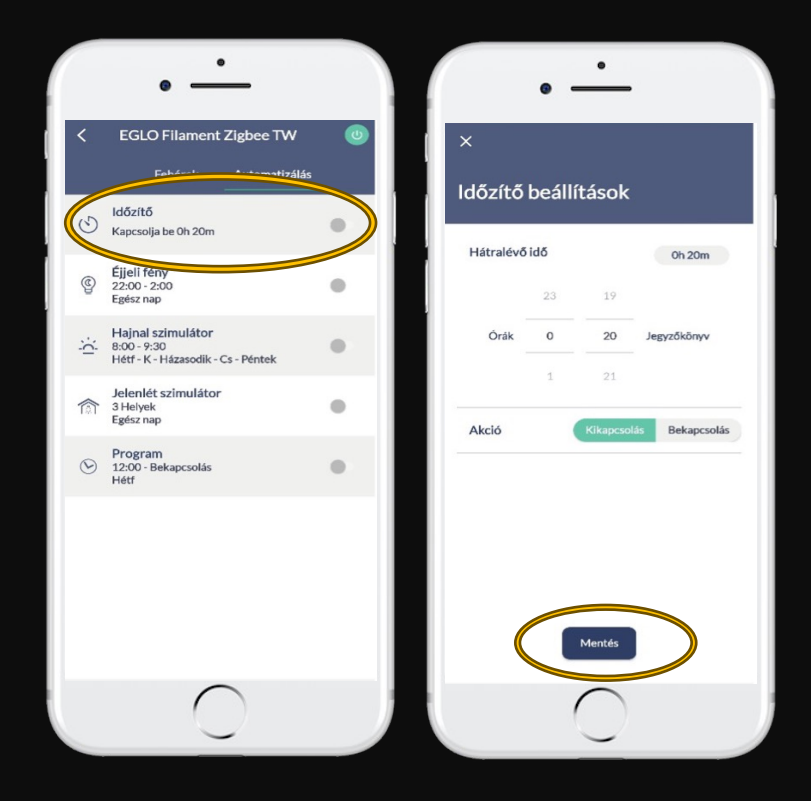

## IRÁNYÍTSD A FÉNYT - ÉJJELI FÉNY

#### Válassza ki az "Éjjeli fény" opciót.

Itt beállíthatja a lámpa fényének elhalványulását elalváshoz vagy altatáshoz. Hány órától, mennyi idő alatt és a hét melyik napján milyen színre és milyen fényáramra álljon át a lámpa elalváskor.

- elalvás kezdési idejének megadása
- percben megadni a folyamat hosszát
- szín és intenzitás kiválasztása
- végső kikapcsolási időpont megadása
- hét napjainak kiválasztása
- A beállítást ne felejtse el MENTENI.

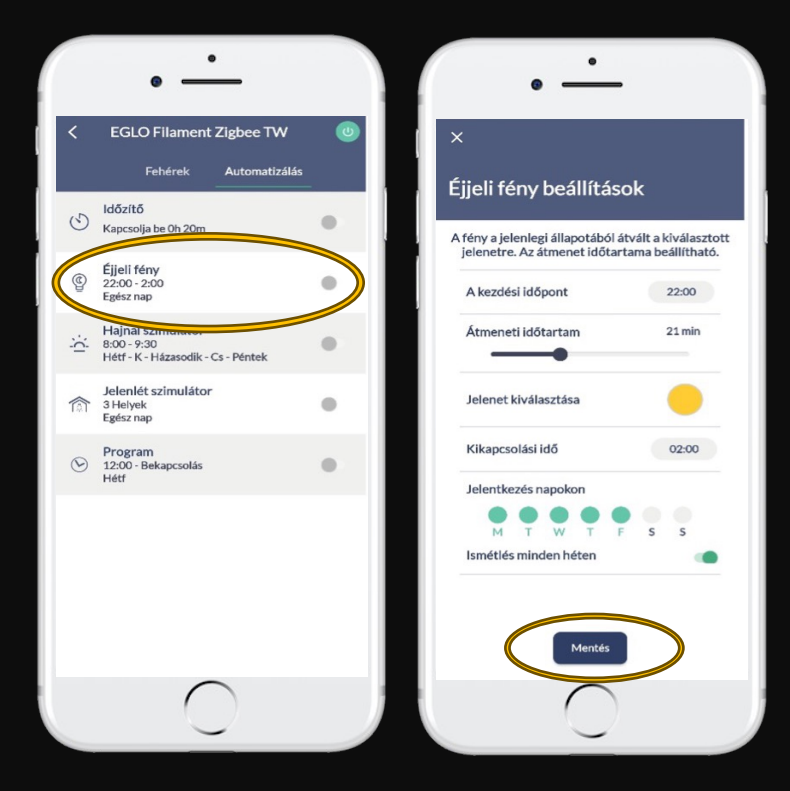

# IRÁNYÍTSD A FÉNYT **- HAJNAL SZIMULÁTOR**

#### Válassza ki a "Hajnal szimulátor" opciót.

Itt beállíthatja, hány órától ÉS a hét melyik napján "ébressze

- fel" a fény; milyen színnel és milyen fényáramra világosodjon
- fel a lámpa maximum 60 perces időtartam alatt
- ébredési időpont kiválasztása
- percben megadni, mennyi ideig tartson a fény erősödés folyamata
- szín kiválasztása
- kikapcsolási időpont megadása
- ébresztési napok kiválasztása
- A beállítást ne felejtse el MENTENI.

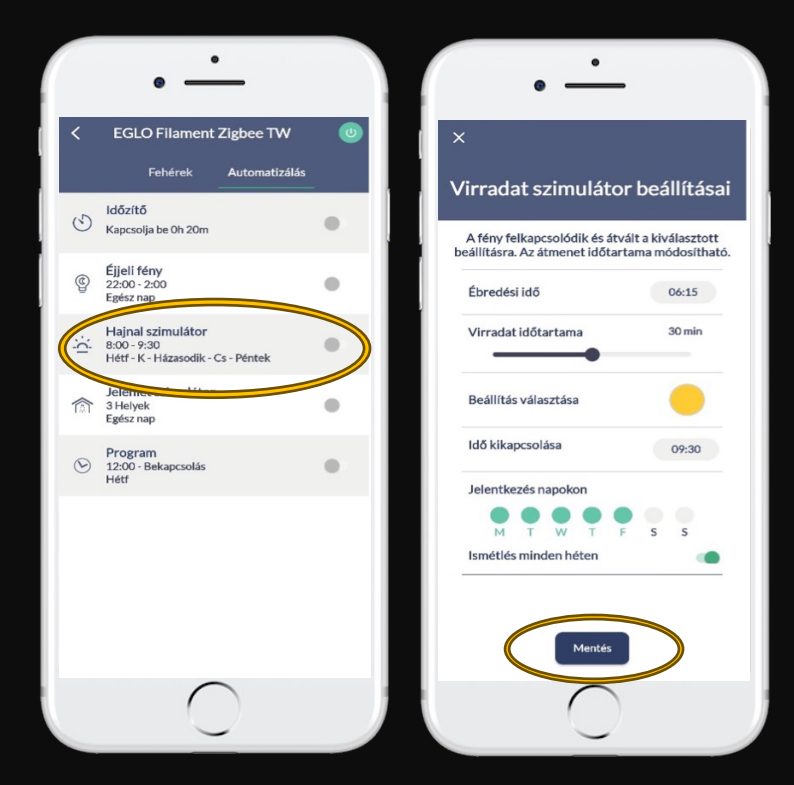

# IRÁNYÍTSD A FÉNYT - JELENlét szimulátor

Válassza ki a "Jelenlét szimulátor" opciót.

Beállíthatja, melyik időszakokban ÉS a hét melyik napján / napjain milyen színnel és milyen fényerővel világítson úgy a lámpája VÉLETLENSZERŰEN, mintha ottnon lenne valaki

- időintervallum(ok) megadása
- "Véletlenszerűség" kiválasztása
- szín kiválasztása
- fényerősség kiválasztása
- hét napjainak kiválasztása
- A beállítást ne felejtse el MENTENI.

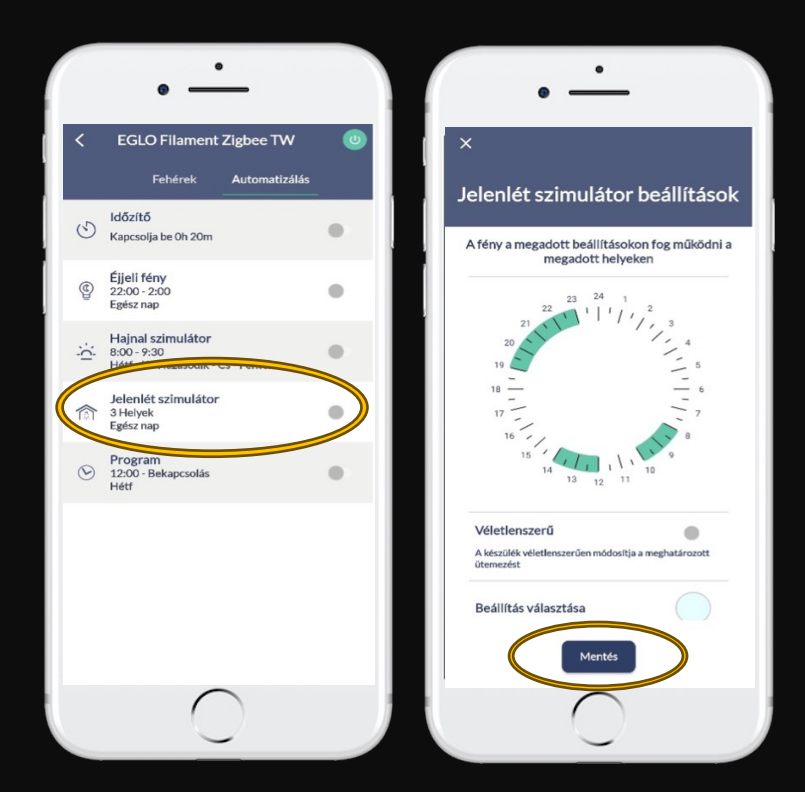

### IRÁNYÍTSD A FÉNYT - PROGRAM

#### Válassza ki az "Program" opciót.

Beállíthatja, hogy hány órától meddig ÉS a hét melyik napján világítson a lámpa; milyen színnel és milyen fényárammal.

- kezdő időpont megadása
- fel- vagy le-kapcsolás kiválasztása
- szín kiválasztása
- hét napjainak kiválasztása
- A beállítást ne felejtse el MENTENI.

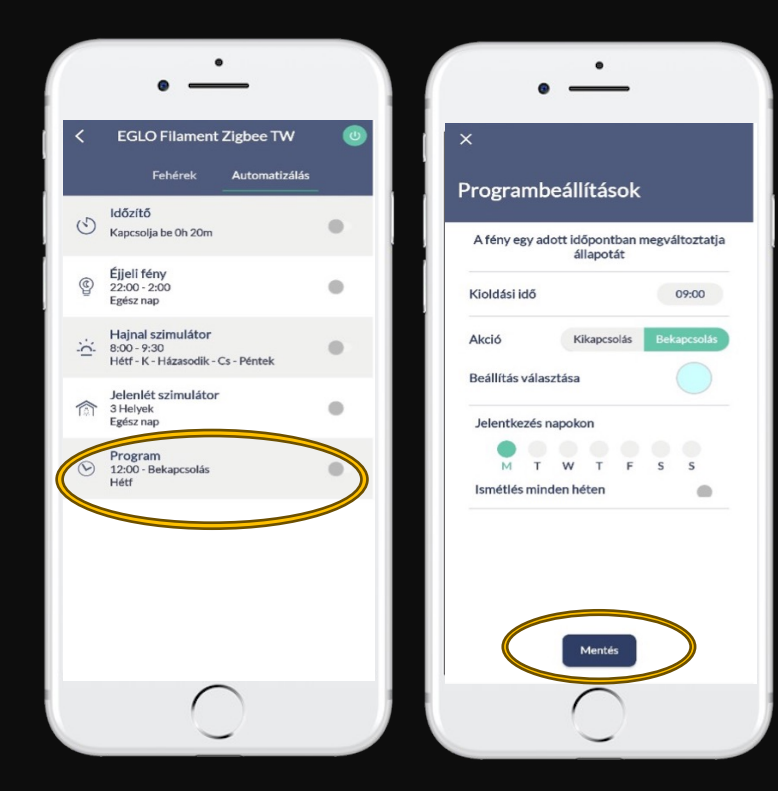

### TÁVIRÁNYÍTÓ beillesztése a z applikációba

Amennyiben távirányítót is szeretne használni a lámpák működtetéséhez, akkor a távirányítót be kell programoznia az applikációba.

Ha először a távirányítót hangolta össze a lámpával az applikáció használatát / letöltését megelőzően, akkor kövesse a 12-13. oldalon leírtakat – a távirányító és a lámpa szétválasztása / a lámpa resetelése és a távirányító resetelése sorrendet

#### FONTOS!

Zigbee lámpákhoz csak Zigbee távirányító 33994 vagy 99099 cikkszám programozható.

A régi Connect rendszer lámpáit csak a régi Connect távirányító (32732 cikkszám) tudja vezérelni

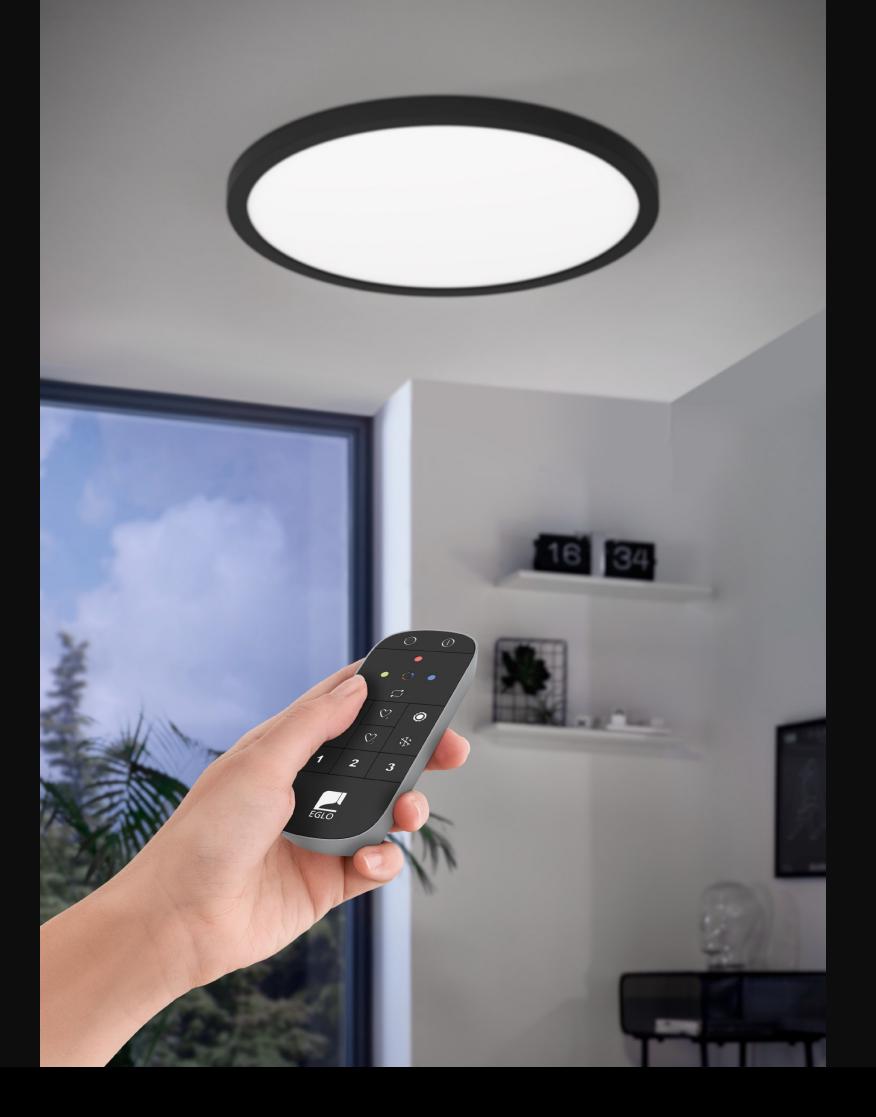

## TÁVIRÁNYÍTÓ beillesztése AZ APPLIKÁCIÓBA

Érintse meg a "+" gombot a távirányító beillesztésének megkezdéséhez.

Érintse meg a "Keresse meg az én eszközömet" feliratot.

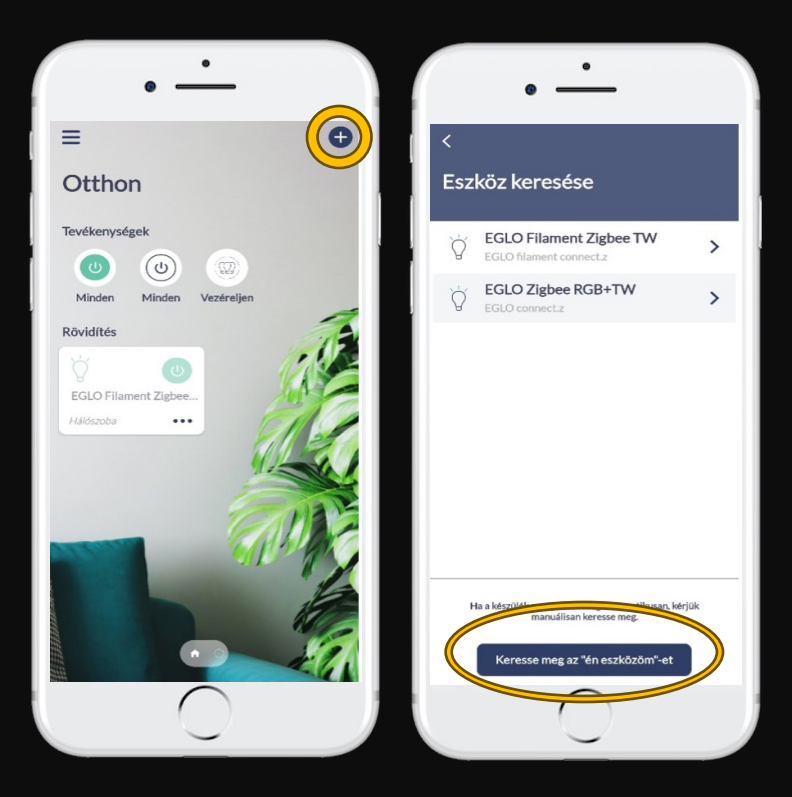

### TÁVIRÁNYÍTÓ beillesztése AZ APPLIKÁCIÓBA

Válassza ki a "Távirányító" menüpontot. Majd kövesse a megjelenő képernyőn lévő utasítást. nyomja egyszerre a távirányító "BEKAPCSOLÁS" – "I" gombját és a "kék szín" gombot tartsa nyomva 3-5mp-ig, amíg a távirányító közepén a piros LED kijelzője villogni kezd. A távirányító elkezd behangolódni az applikációba.

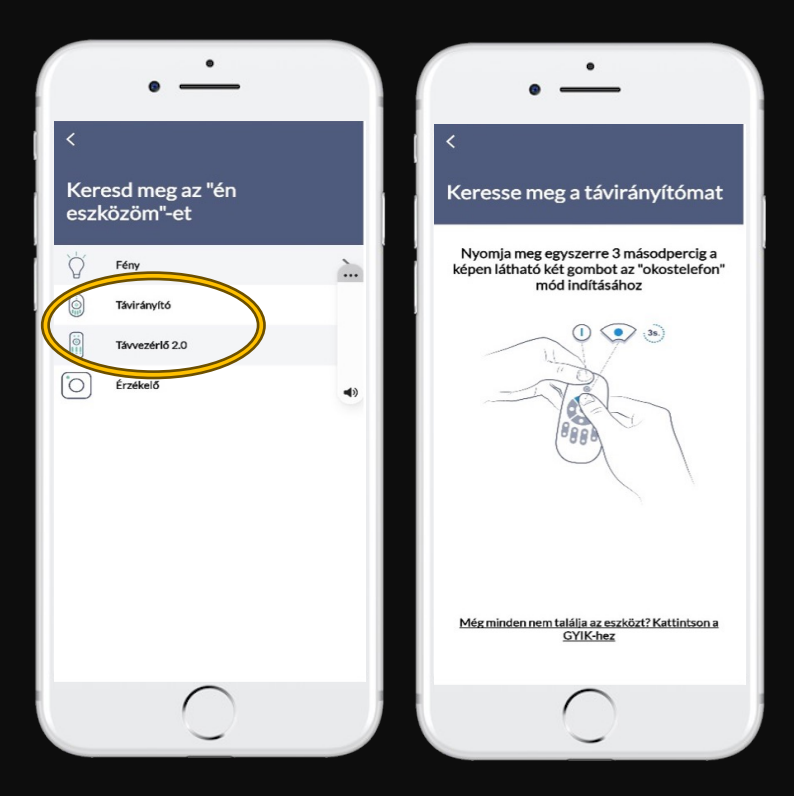

### TÁVIRÁNYÍTÓ **BEILLESZTÉSE** AZ APPLIKÁCIÓBA

Az eszközt itt átnevezheti, ha rákattint az "Eszköz nevére". Érintse meg a "+" jelet a képernyő közepén. A következő képernyőn jelölje meg azt a helyiséget, amelynek lámpáihoz szeretné használni a távirányítót. A helyiség neve mellett zöld pipa jelenti a kiválasztást. A beállítást ne felejtse el MENTENI.

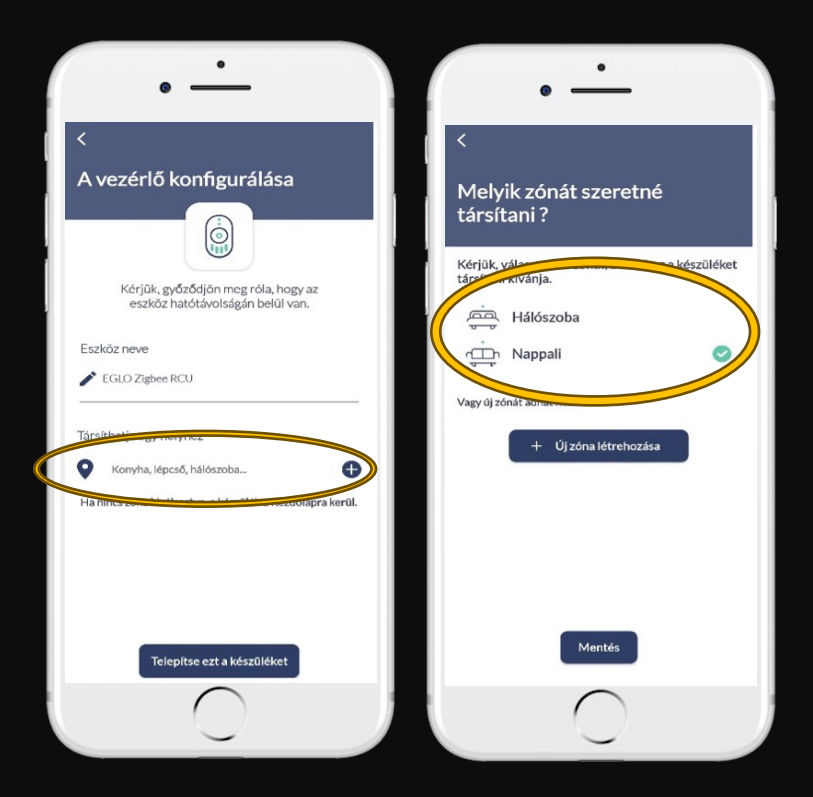

### TÁVIRÁNYÍTÓ beillesztése **AZ APPLIKÁCIÓBA**

Ha a helyiség kiválasztása megtörtént, akkor az applikáció átugrik "A vezérlő konfigurálása" oldalra. Itt a "Telepítse ezt a készüléket" gombot érintse meg a lap alján.

A megjelenő oldalról lépjen tovább a "KÖVETKEZŐ" gomb megérintésével, hogy átjusson a mellékelt képernyőre. A képernyőn válassza ki – a lámpa sorának megérintésével – a távirányítóra ráhangolni szándékolt lámpát. A megérintésre zöld pipa fog megjelenni az adott lámpa mellett. Az oldalról lépjen tovább a "KÖVETKEZŐ" gomb megérintésével.

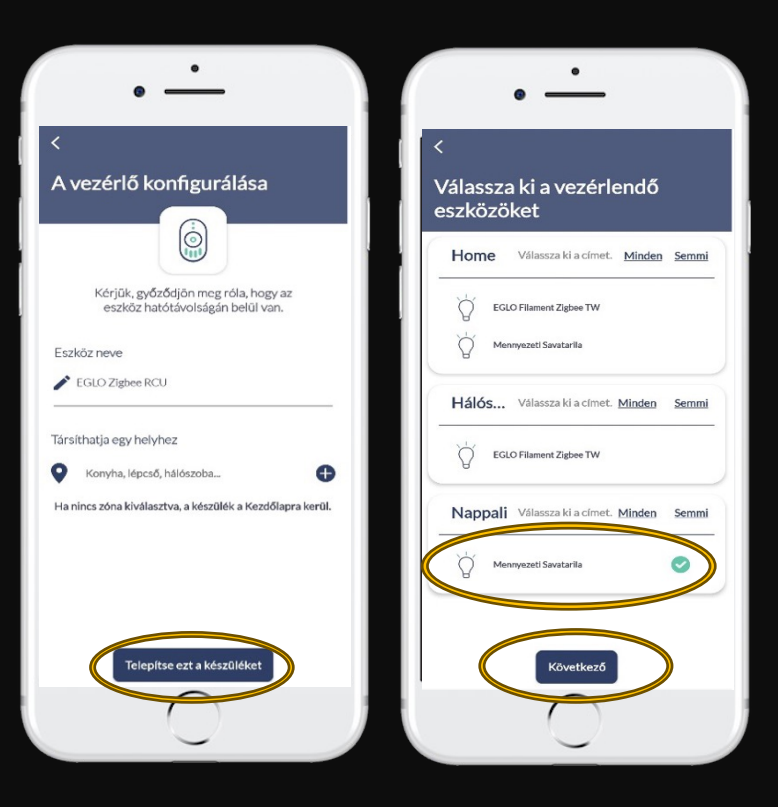

### TÁVIRÁNYÍTÓ **BEILLESZTÉSE** AZ APPLIKÁCIÓBA

A mellékelt képernyőn érintse meg a "KÉSZ" gombot. Ha az applikáció nem ugrana vissza automatikusan a főoldalra, akkor a képernyő bal fölső sarkában lévő "nyíllal" ("<") lépjen vissza.

Az applikáció és a távvezérlő ezután már készen áll a használatra.

A használat során ügyeljen arra, hogy a lámpa ne kapjon egyszerre egymásnak ellentmondó utasításokat a távirányítótól és az applikációtól, mert a lámpa rendszere lefagyhat. Azaz ne vezéreljék a lámpákat ugyanazon időpillanatban az applikációból és a távirányítóról is. Hiba esetén a lámpát resetelni kell.

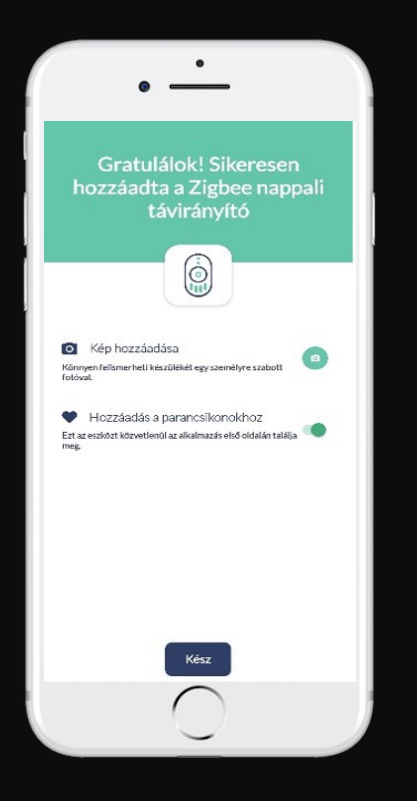

# LÁMPA RESETELÉS AZ APPLIKÁCIÓBÓL

Amikor aktív a lámpa az applikációban, érintse meg a három pontot a lámpa képénél. Ezzel beléphet a lámpa menüjébe. A lámpa menüjében végezheti el a lámpa resetelését a lámpa törlésével.

Keresse a képernyő alján "A készülék törlése" feliratot, majd annak megérintésével törölje a lámpát az applikációból. A lámpa villogni fog, majd átvált piros (Connect esetén) vagy melegfehér (Zigbee esetén) színre – ez a gyári alapbeállítás. Ezután a lámpa ismét szabadon programozható bárki által.

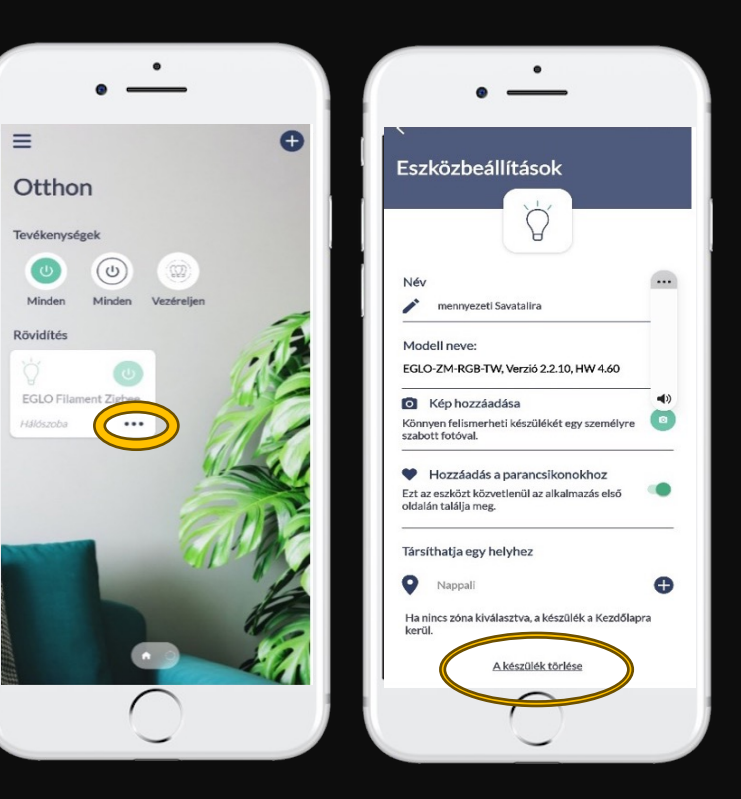

Alkonyfénykapcsolás és / vagy mozgás-érzékelés egy szenzorban.

Elemes működés – bárhova felszerelhető. Nem kell 220V-os vezetékelés hozzá.

Max 12m távolság a legközelebbi lámpától. (Ennyi a

Bluetooth kapcsolat hatótávolsága.)

Connect rendszerű lámpák csak a Connect-szenzorral, a Zigbee protokollal üzemelő lámpák csak a Zigbee szenzorral vezérelhetők.

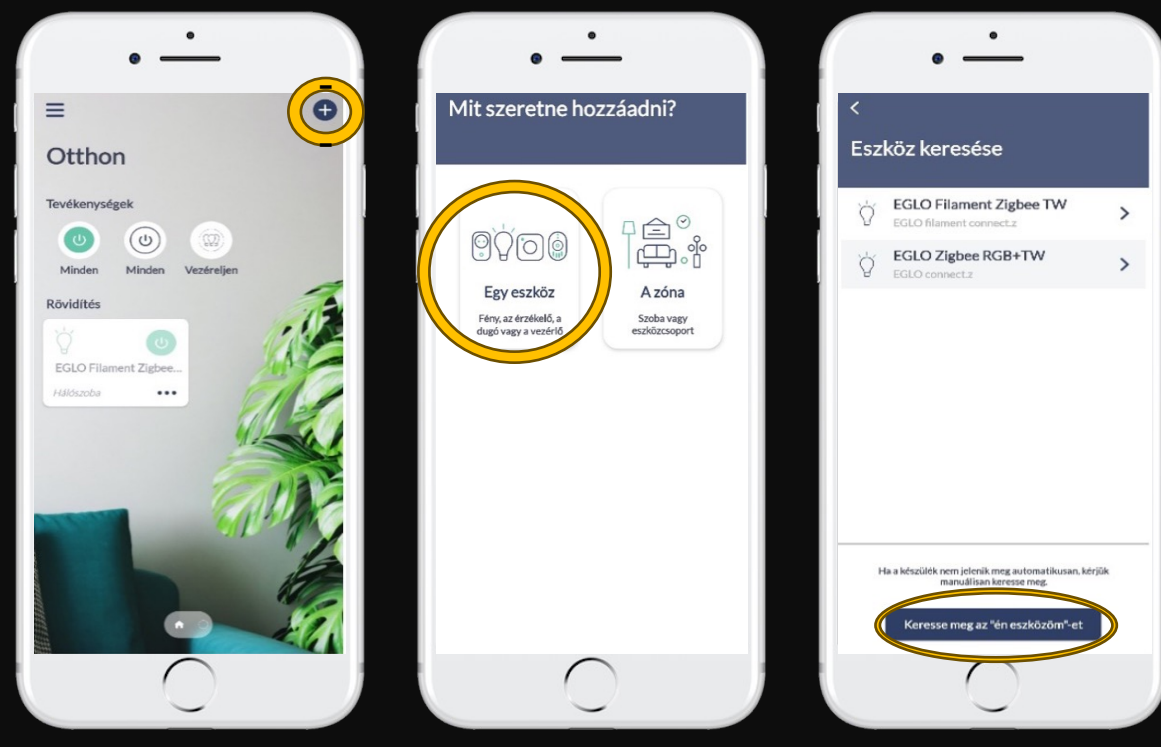

Érintse meg a " $+$ " gombot a szenzor beillesztésének megkezdéséhez.

Érintse meg az "Egyéb eszköz" ikont.

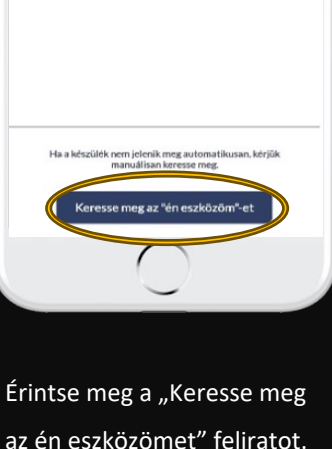

az én eszközömet" feliratot.

Válassza ki az "Érzékelő" menüpontot. Majd kövesse a képernyőn megjelenő utasítást – azaz a

szenzor oldalán lévő kicsi nyomógombot tartsa

folyamatosan lenyomva 6-10 másodpercig.

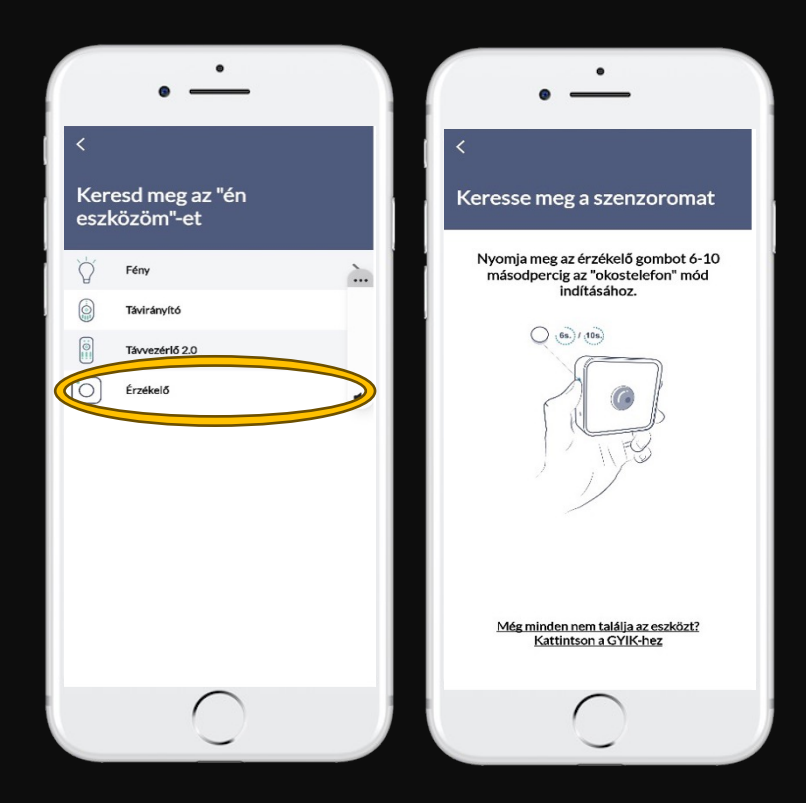

Válassza a "Társítsa egy helyhez" opciót.

Itt tudja megadni a szenzor helyét. A szenzort bármely helyhez hozzárendelheti, függetlenül attól, hogy azon a

helyen van-e okos lámpa vagy sem.

A kiválasztás után mentse el a beállítást.

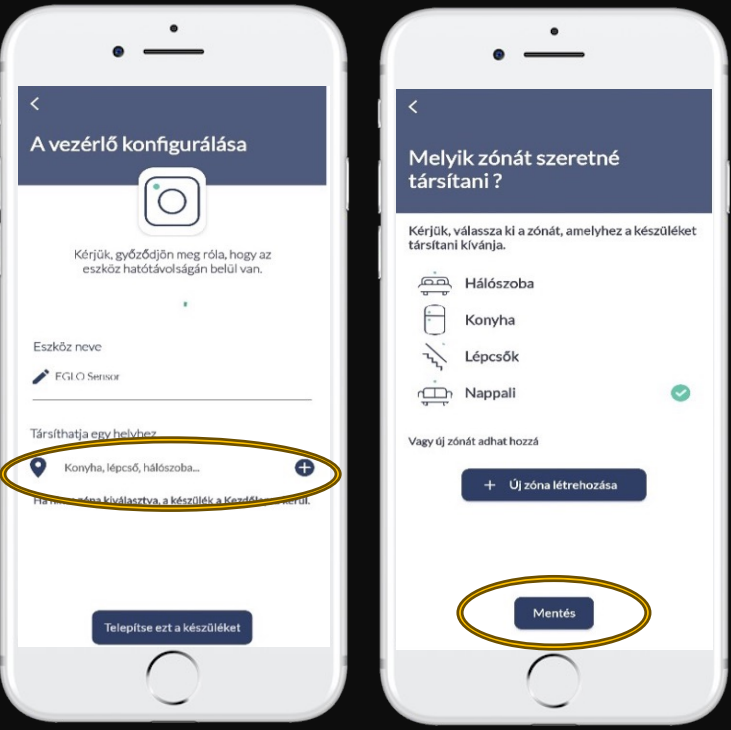

- A helyiség mentése után válassza a "Telepítse ezt a
- készüléket" opciót.
- Majd a megjelenő képernyőn ugorjon a "Következő" oldalra a gomb megérintésével.

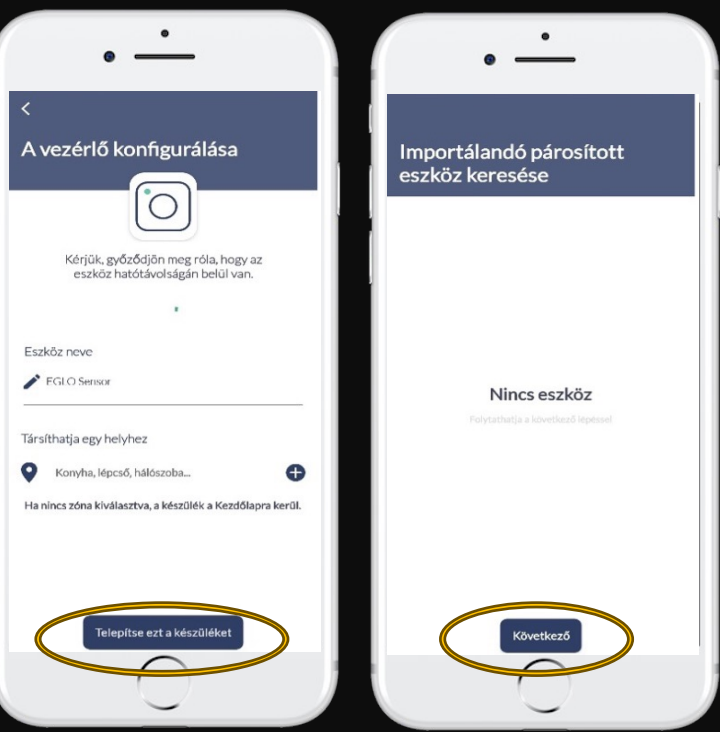

Válassza ki a szenzor által vezérelni kívánt lámpát vagy lámpákat a lámpa ikonjának megérintésével. A lámpa neve mellett zöld pipa jelenik meg. Majd a képernyő alján lépjen tovább a "Következő" gomb megérintésével.

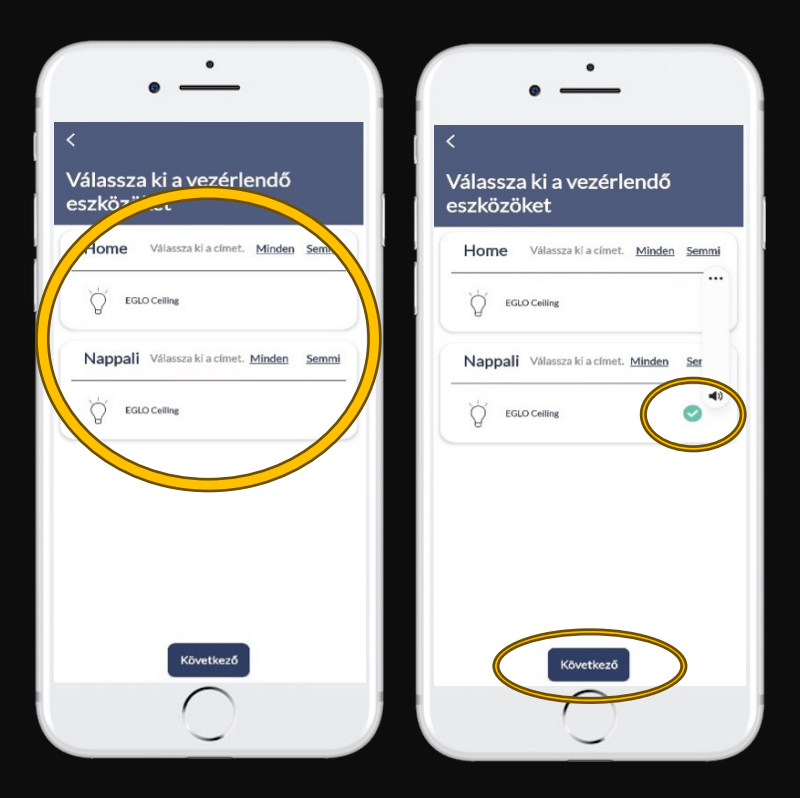

Ezzel a szenzor behelyezésre került az applikációba. Mielőtt a "Kész" gombbal lezárja a szenzor beillesztését az applikációba, már most is tudja konfigurálni a szenzort. Ehhez érintse meg a "Használat előtt konfigurálja az eszközt" opciót. A konfigurációt később is elvégezheti. Ebben az esetben zárja le a beprogramozást a "Kész" gomb megérintésével.

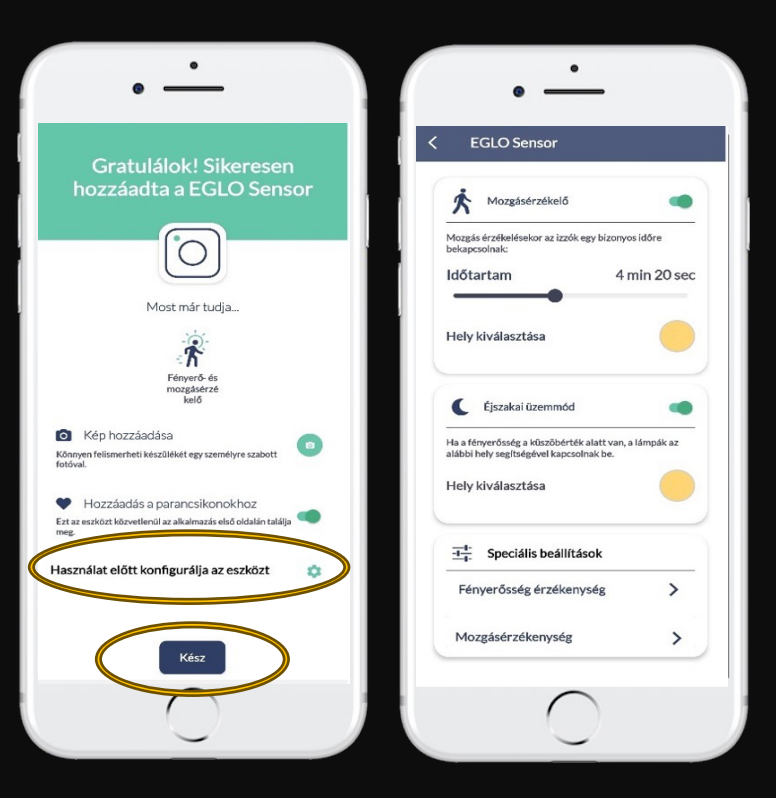

A szenzort be tudja állítani csak mozgásérzékelésre, vagy csak éjszakai üzemmódra, vagy mindkettőre.

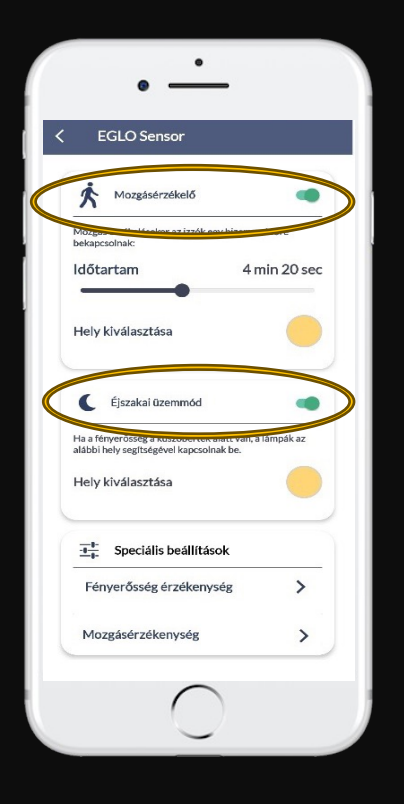

A mozgásérzékelésen belül a következő opciókat állíthatja be:- - mozgás érzékelése esetén a világítás időtartama 20mp-től

…percig

-milyen fénnyel és erőséggel világítson a lámpa, ha a szenzor mozgást érzékel.

Az éjszakai üzemmódnál a következő opciókat állíthatja be: - sötétség érzékelése esetén a lámpa milyen fénnyel és erőséggel világítson, ha a szenzor kellő mértékű szürkületet / sötétséget érzékel.

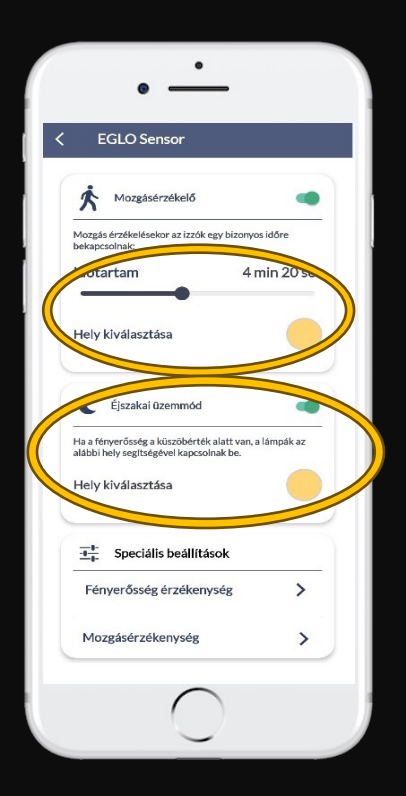

A szenzor fény- és mozgásérzékenységét a képernyő alján lévő opciók választásával tudja beállítani.

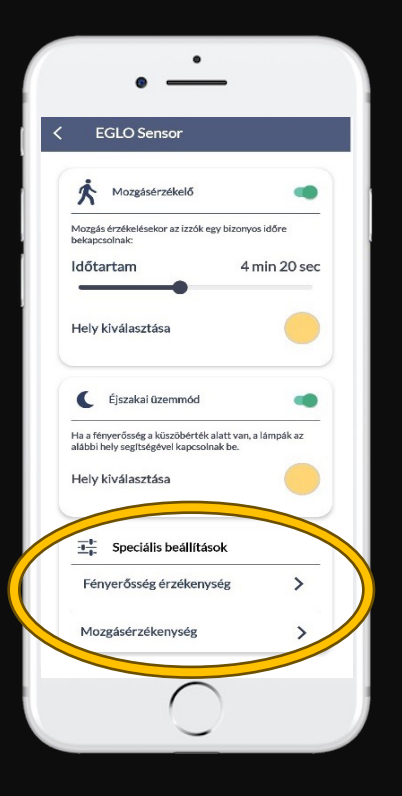

felülnézet 120 fokos szög

A "Speciális beállítások" menüpontban az "Alacsony-Magas" csúszkák állításával tudja változtatni a szenzor tényleges fényérzékenységét, és mozgásérzékenységét.

A beállítást legegyszerűbben akkor tudja elvégezni, amikor beesteledik. A fényérzékenység a legkönnyebben ilyenkor állítható be.

Mozgassa a csúszkát addig, amíg az alatta lévő "inaktív" felirat "aktív"-ra nem vált. Amikor a felirat "aktív" állapotot a jelez, a szenzor vezérli a lámpát.

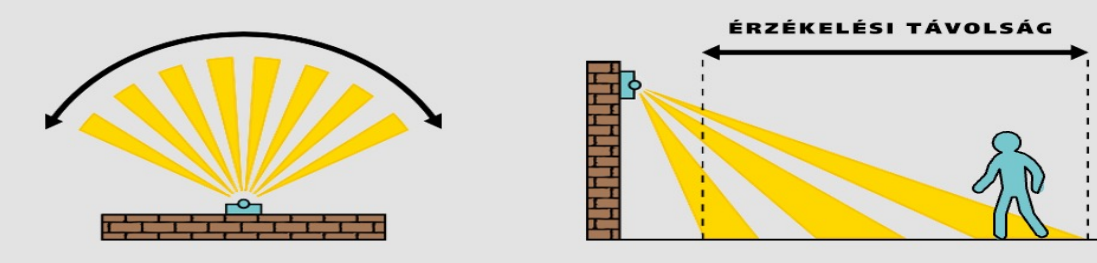

oldalnézet max 12 méter

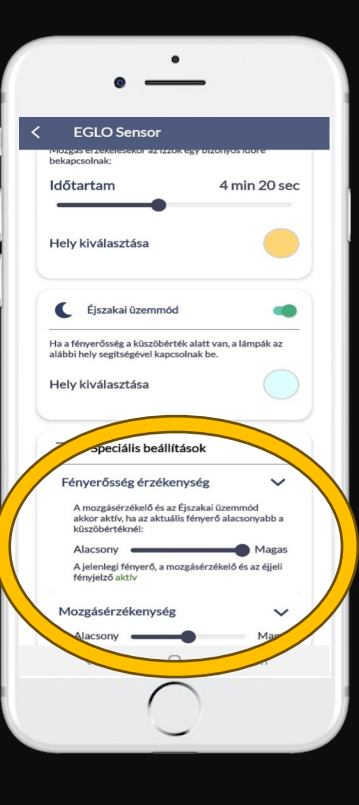

### **SZENZOR** Beállítása

A szenzor bekerült az applikációba és a megadott beállításokkal működtetni fogja a kiválasztott lámpát. A szenzor ikonjának megérintésével módosítani tudja annak beállításait. Az ikon hosszú megérintésével a szenzor adatlapját éri el, ahol a szenzor törlése és újraprogramozása is lehetséges.

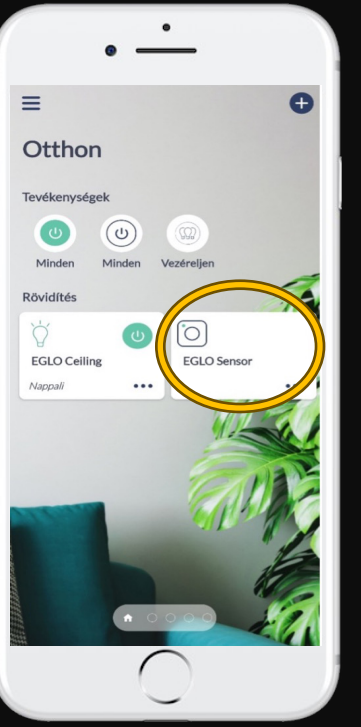

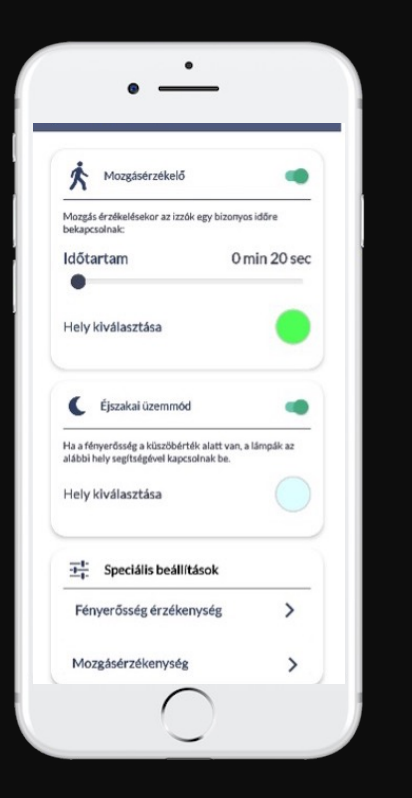

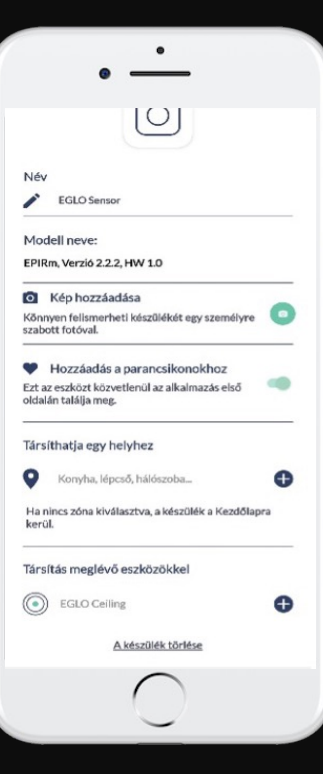

### HARD RESET FALI KAPCSOLÓVAL 1.0

Amennyiben sem a távirányítós resetelés , sem az applikációs resetelés nem megoldható, akkor használja a lámpát üzemeltető fali kapcsolót.

# HARDRESET

- **1. 1 másodpercre FELKAPCSOLÁS, 6 másodpercre LEKAPCSOLÁS**
- **2. 1 mp FEL, 6 mp LE**
- **3. 1 mp FEL, 6 mp LE**
- **4. 12 mp FEL, 6 mp LE**
- **5. 12 mp FEL, 6 mp LE**
- **6. FELKAPCSOLÁS**

Amennyiben a ciklus rendben futott le, akkor a lámpa a folyamat végén 3-szor zölden felvillan, majd pirosra vált – gyári alapbeállításba kerül (Connect modellek). Zigbee modellek esetében a lámpa fehér fénnyel kezd villogni, és a végén melegfehér színre vált. A lámpa ismét szabadon programozható bárki által.

### HARD RESET FALI KAPCSOLÓVAL 2.0

Amennyiben sem a távirányítós resetelés , sem az applikációs resetelés nem megoldható, akkor használja a lámpát üzemeltető fali kapcsolót. Ha az előző oldalon lévő resetelési ciklus többször sem vezet eredményre, akkor próbálja meg ezt a változatot.

# HARDRESET

- **1. 1 másodpercre FELKAPCSOLÁS, 6 másodpercre LEKAPCSOLÁS**
- **2. 1 mp FEL, 6 mp LE**
- **3. 1 mp FEL, 6 mp LE**
- **4. 10 mp FEL, 10 mp LE**
- **5. 10 mp FEL, 10 mp LE**
- **6. FELKAPCSOLÁS**

Amennyiben a ciklus rendben futott le, akkor a lámpa a folyamat végén 3-szor zölden felvillan, majd pirosra vált – gyári alapbeállításba kerül (Connect modellek). Zigbee modellek esetében a lámpa fehér fénnyel kezd villogni, és a végén melegfehér színre vált. A lámpa ismét szabadon programozható bárki által.

#### # SPEAKTOME

# HANGVEZÉRLÉS

#### **Amazon Alexa programozása beépített Zigbee Bridge esetén**

Egyes Echo eszközökben van Zigbee Bridge (Zigbee Smart Home Hub),

amellyel az EGLO connect.z lámpákat közvetlenül a nyelvi asszisztenshez lehet csatlakoztatni:

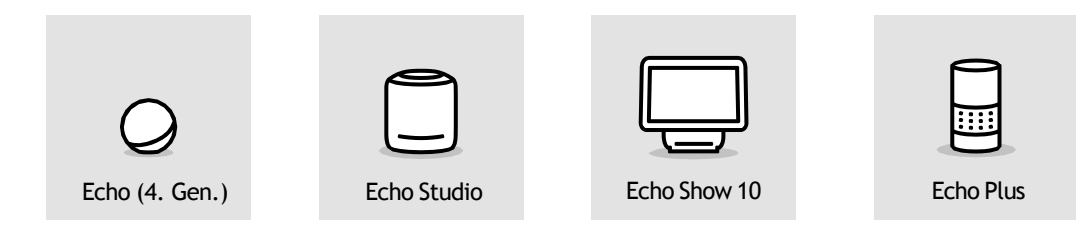

A fent látható eszközök beállítása az Alexa alkalmazáson keresztül történik: Az alkalmazás magyar nyelven NEM kommunikál.

- 1. Az Alexa applikáció menüjében lépjen az "Eszközök" elemre.
- 2. Érintse meg a jobb felső sarokban a " $+$ " gombot.
- 3. Válassza az "Eszköz hozzáadása" funkciót
- 4. Az eszköz típusok közül a "Lámpa" lehetőséget válassza.
- 5. A gyártó kiválasztásánál adja meg az "Egyéb" lehetőséget.
- 6. Indítsa el az eszközkeresést. A lámpák automatikusan kapcsolódnak a nyelvi asszisztenshez.
- 7. A programozás kész.

Alternatív megoldásként a lámpák alkalmazás nélkül is beprogramozhatóak hangutasítással.

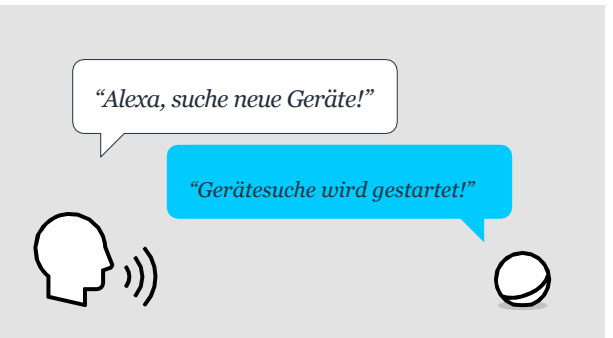

#### # SPEAKTOME

# HANGVEZÉRLÉS

#### **Amazon Alexa programozása külső Zigbee Bridge esetén**

Egyes Echo eszközök esetében további külső Zigbee Bridge és a bridge gyártója által javasolt megfelelő Alexa készségekre van szükség. Ez a következő Echo eszközöket érinti:

- 1. Csatlakoztassa a Zigbee Bridge-t az internethez a gyártó utasításai szerint.
- 2. A Bridge alkalmazással keresse meg az EGLO connect.z lámpákat/fényforrásokat.
- 3. Aktiválja a megfelelő készségeket a Zigbee Bridge számára az Alexa alkalmazás segítségével.
- 4. A Bridge létrehozza, a felületet az Echohoz, és a lámpák automatikusan átkerülnek az Alexa alkalmazásba.

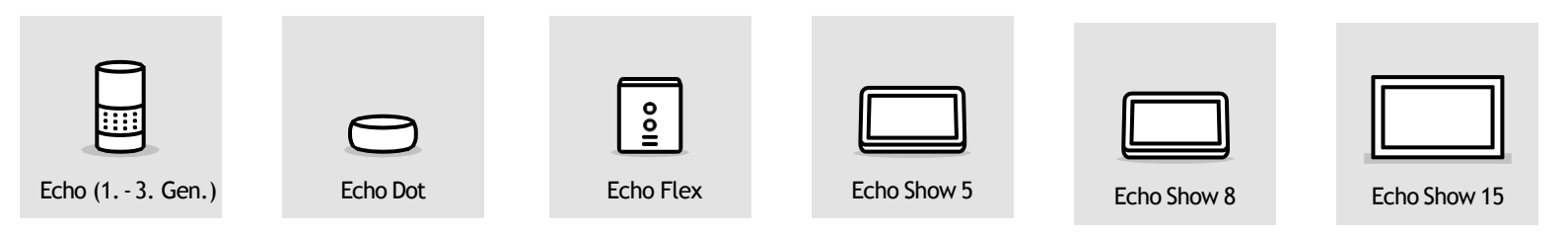

#### **Programozás**

FONTOS, hogy nem minden Zigbee Bridge engedi minden gyártó termékének a használatát. Vannak olyan Bridgek, amelyek a korlátozott együttműködés miatt csak bizonyos gyártókkal kompatibilisek és ezért valószínűleg nem támogatják az EGLO connect.z lámpákat és / vagy az Amazon Alexa használatát.

A leggyakoribb Zigbee 3.0 Bridgek jellemzően már minden gyártóval kompatibilisek beleértve például az Ikea, a Philips és a LIDL készülékeit.

#### # SPEAKTOME

# HANGVEZÉRLÉS

#### **Google Assistant™ programozása Bluetooth® kapcsolattal**

Minden Google hangvezérléses rendszer támogatja az EGLO connect.z lámpák közvetlen csatlakoztatását. Elméletileg 6 lámpa csatlakoztatható egyszerre zökkenőmentesen a rendszerhez: A beállítás lépései a Google Home™ alkalmazáson keresztül:

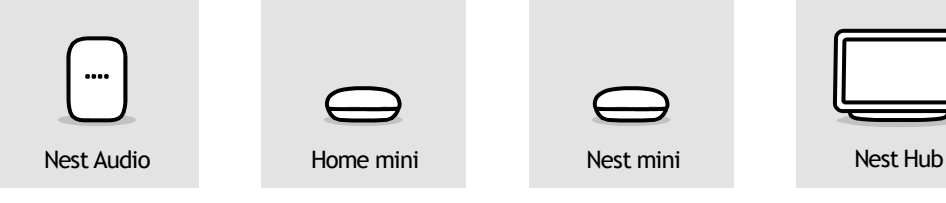

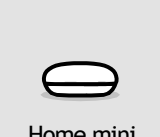

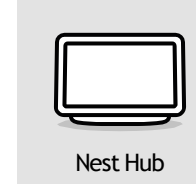

# A FÉNY EGYIRÁNYBA TERJED: FELÉD!

info-hungary@eglo.com www.eglo.com

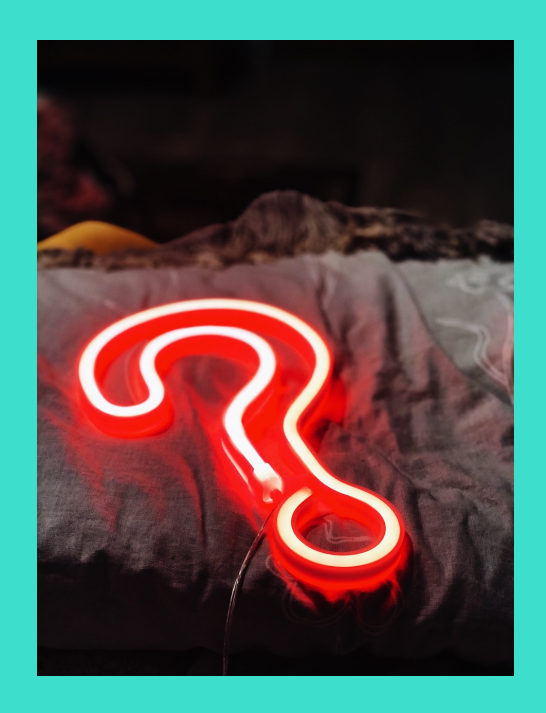

#### **Távirányító**

#### **Mit lehet tenni, ha a távirányító nem párosítható a lámpával?**

Először a távirányítót kell resetelni. Ha ez nem oldja meg a problémát, akkor a lámpát is resetelje. Oktatóvideóhoz linket a GYIK végén talál.

#### **Miért nem lehet a távirányítót több lámpával párosítani?**

Arra kell figyelni – különösen akkor, ha közel vannak egymás mellett a lámpák-, hogy a lámpákat egymás után kell párosítani. Pl. egy többkarú csillár esetében egymás után kell becsavarni a fényforrást és párosítani a távirányítóval.

#### **Miért nem reagál már a lámpa a távirányítóra?**

Ha a távirányító használata közben (bármilyen gomb megnyomásakor) a távirányítón lévő jelzőfény nem világít, akkor az elem lemerült. Ha világít a jelzőfény, akkor párosítsa a újra a lámpát a távirányítóval.

#### **A távirányítón hány csoporthoz lehet hozzárendelni egy lámpát?**

Egy lámpát bármennyi csoporthoz hozzá lehet rendelni. Pl. az A lámpát az 1-es csoporthoz, a B lámpát a 2-es csoporthoz, és azért hogy akár egyszerre a kettőt is vezérelhessük, mindkettőt hozzárendelhetjük a 3-as csoporthoz.

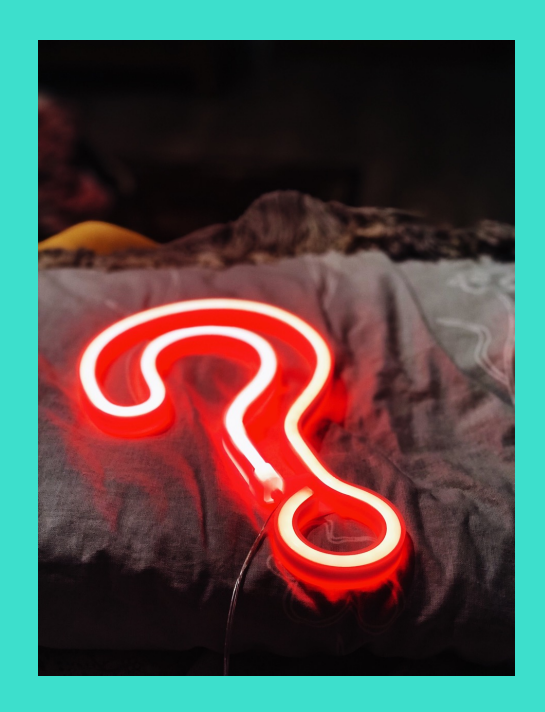

#### **Hogyan lehet egy lámpát több csoporthoz hozzárendelni?**

Alkalmazza a távirányítóhoz való párosítás lépéseit, ahogy ebben a használati útmutatóban korábban leírtuk.

#### **Miért nem reagál a lámpa a távirányító színparancs gombjára?**

Nem minden EGLO connect.z lámpa, fényforrás világít színesen. Ha színesen világító lámpája van (RGB), akkor forduljon kereskedőjéhez.

#### Hogyan kell elmenteni a kedvenc színt "szívgombokon"?

Állítsa be a kívánt színt és fényerőt, majd nyomja meg a szív gombot 3 mp-ig. A lámpa villogással jelzi, hogy a mentés megtörtént.

#### **Hogyan lehet egy alapszínt, illetve a leghidegebb és legmelegebb színhőmérsékletet beállítani távirányítóval?**

A zöld, piros és kék alapszínek, illetve a leghidegebb és legmelegebb színhőmérséklet beállításához egyszerűen nyomja meg a megfelelő gombot 3 mp-ig.

#### **Hogyan lehet a legalacsonyabb és a legmagasabb fényességi fokozatot beállítani?**

Ehhez tartsa 3 mp-ig nyomva a megfelelő gombot.

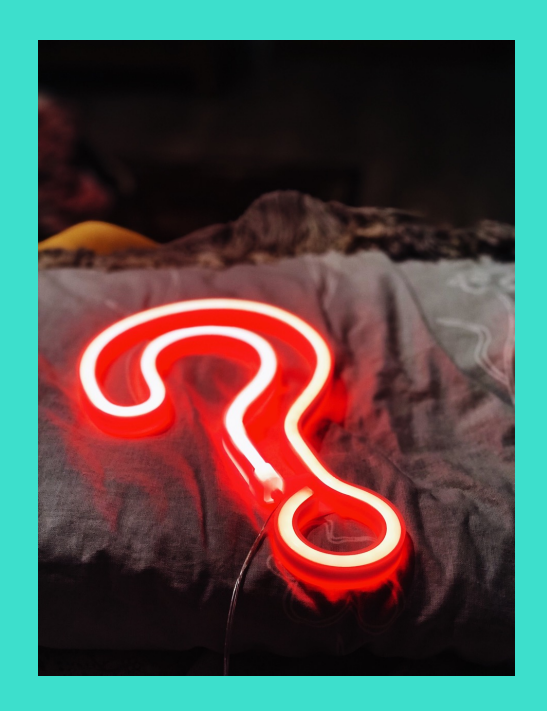

#### **AwoX HomeControl App**

#### **Kell regisztrálni az AwoX HomeControl App használatához?**

Igen, a regisztráció szükséges az alábbiak miatt:

- A bejelentkezés jelszóval védett, emiatt más nem férhet hozzá a lámpák irányításához.
- Több okoseszközről is vezérelhetők a lámpák.
- Az e-mail cím és a jelszó birtokában más is vezérelheti a lámpát, de ezek átadása az Ön döntése.

• Ha okostelefont cserél, vagy elveszti, akkor elegendő az app-ot újra letölteni. Jelentkezzen be, és a személyes adatai máris helyreálltak.

#### **Milyen adatokat tárol az AwoX felhő?**

A létrehozott felhasználói fiókban kizárólag a lámpával kapcsolatos adatok (egyedileg megadott lámpanév, kép, szoftverállapot), csoportok (név és a hozzárendelt lámpák) és a kedvenc színek vannak tárolva.

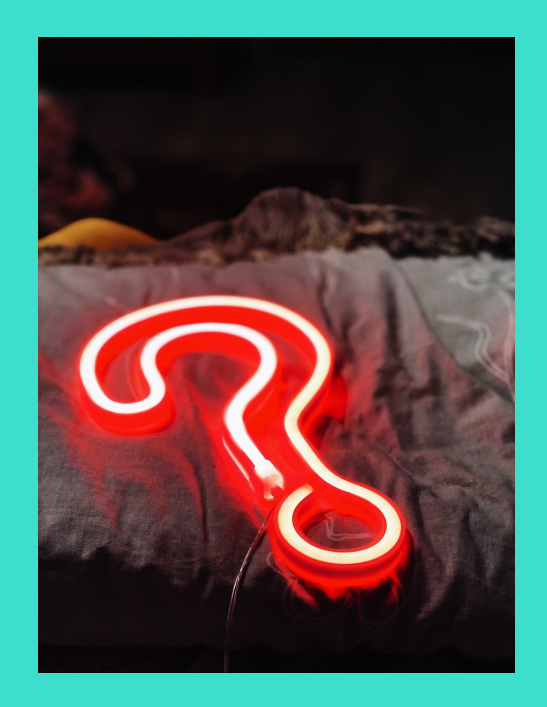

#### **Miért szükséges az Android eszközöknél a helymeghatározás (GPS) bekapcsolása?**

Az Android 6.0 veriójától kezdve a Bluetooth® Low Energy (BLE) használatához kéri a helymeghatározó bekapcsolását. Ez egy rendszerkövetelmény az Android részéről, az applikációnknak nincs rá szüksége, és nem is tárolja ezeket az adatokat!

Az iOS eszközök esetében nem kell bekapcsolni a helymeghatározást a Bluetooth® használatához.

#### **Mit kell tenni, ha az AwoX app első installációjakor nem található a lámpa?**

Néha előfordul, hogy a lámpát reseteléssel gyári állapotra kell visszaállítani.

#### **El kell indítanom a felajánlott frissítést?**

Az okos funkciókat folyamatosan fejlesztjük és javítjuk, hogy minden lámpa a legújabb technikai szinten legyen, ezért időnként frissítéseket kínálunk. Javasoljuk, hogy a lehető leghamarabb minden rendelkezésre álló frissítést hajtsa végre, hogy minden lámpa azonos szoftver szinten legyen.

#### **Frissítés után villognak a lámpák. Mit kell tenni?**

Ha a connect.z lámpák villognak, azt jelenti, hogy nem minden lámpa van azonos szoftver szinten. A hiba elhárításához végezzen el az app-ban minden függőben lévő frissítést.

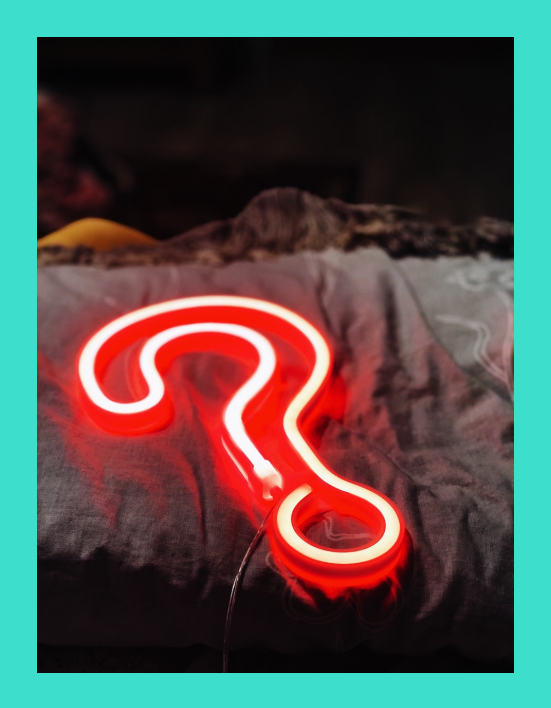

#### **Közvetlenül a lámpa mellett sem lehet azt vezérelni. Mi a teendő?** Ennek több oka lehet:

- A Bluetooth® nincs aktiválva.
- Az app egyszerre két vagy több eszközön van megnyitva.

#### **Lehet több lámpára egyidejűleg ugyanazt programot megadni?**

Igen. Nyissa meg az Automatizálás Menüt, majd válassza a "Program" almenüt. Itt lehet a különböző programozásokat meghatározott lámpákra elmenteni, függetlenül a típustól és a zónától.

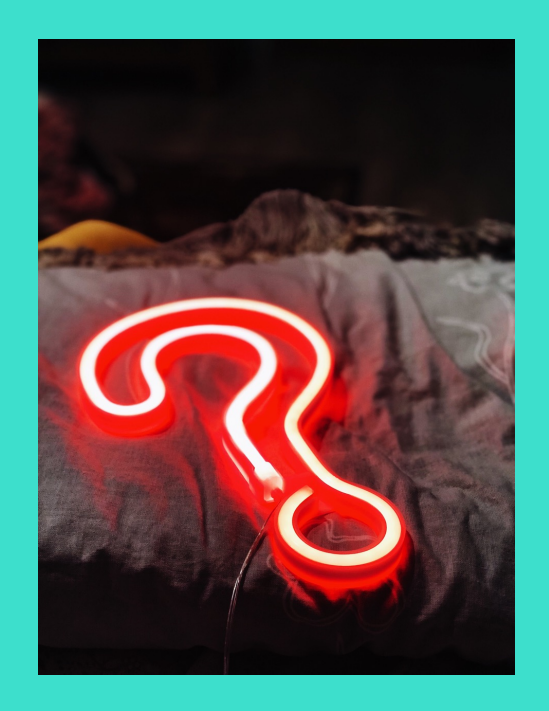

#### **Zigbee Bridge & hangvezérlés**

#### **Mit kell tenni, ha a lámpa nem található a telepítéskor?**

Ha a lámpa már hozzá lett adva a Home Control app-hoz, akkor először el kell távolítani az alkalmazásból. Ezután indítsa újra a keresést. Előfordulhat, hogy a keresés előtt a lámpát reset-elni kell.

### **Szükséges a connect.z termékeket, melyeket harmadik féltől származó**

**eszközökben használnak, az AwoX Home Control applikációba felvenni?** Nem. A Home Control applikáció használata opcionális. A lámpák más, megfelelő Zigbee Bridge illetve hangvezérlő modul (pl. Alexa, Google Home ™ , Tuya Smart, stb.) segítségével is használhatók.

#### **Miért nem tudja a lámpákat a Zigbee Bridge vezérelni, ha eltávolítom azt az AwoX Home Control app-ból?**

Ha az AwoX app-ban a Zigbee Bridge-hez utólagosan lámpát hozzárendelünk, majd a lámpát töröljük, akkor ezek gyári beállításra állnak vissza és automatikusan leválasztódnak a Zigbee Bridge-ről. A lámpákat le kell választani a Zigbee Bridge-ről, majd újra hozzárendelni.

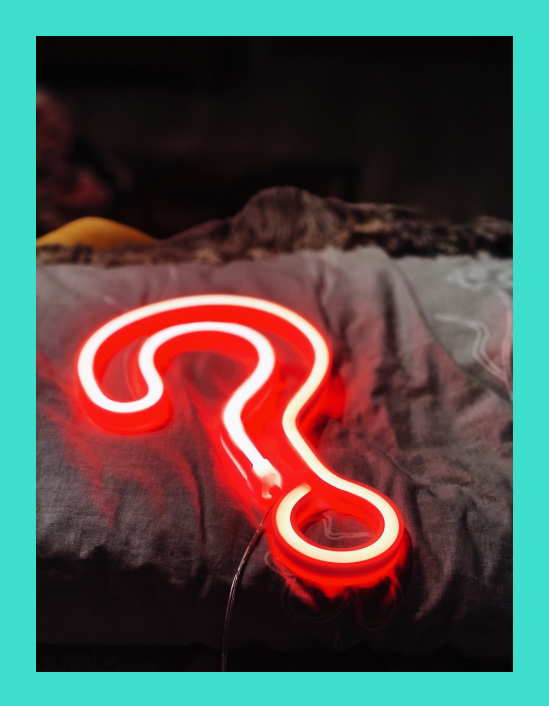

#### **Az AwoX Home Control app-ban nem lehet a lámpákat automatizálni. Hogyan lehet mégis a lámpákat programozni?**

Ahhoz, hogy a lámpákat a napi ritmusunkhoz beállítsuk, a hangvezérlés vagy a Zigbee Bridge funkciókat lehet használni. Alexán keresztül "Rutinokat" lehet beállítani, a Google Home™ app-ban "Folyamatokat", a Tuya Smart-ban "Automatizálást".

#### **Miért nem reagál a lámpa a színparancsokra a hangvezérlésen keresztül?**

Nem minden EGLO connect.z lámpa, fényforrás világít színesen. Ha színesen világító lámpája van (RGB), akkor forduljon kereskedőjéhez.

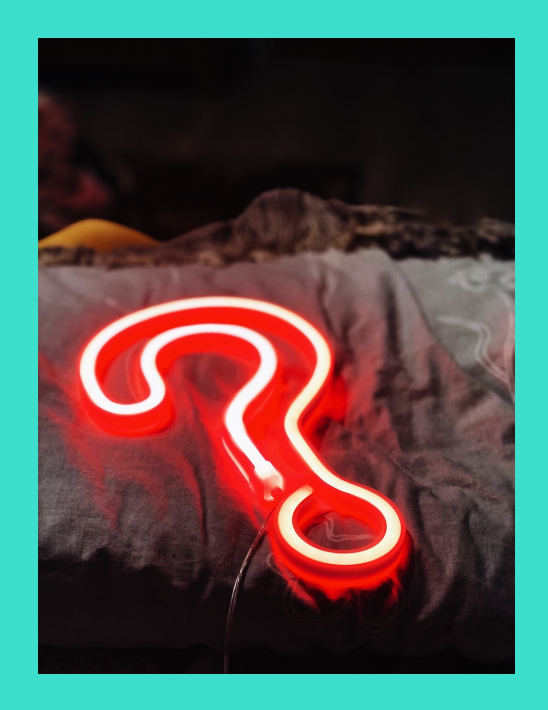

#### **Kompatibilitás EGLO connect-c-vel**

#### **A connect-c távirányító kompatibilis a connect.z termékekkel?**

Nem. A távirányítók eltérő vezérlési technológiája miatt (Bluetooth ® vs. Zigbee) NEM lehet egymással használni.

#### **A connect-c érzékelő (Sensor) kompatiblis a connect.z lámpával?**

Nem. Ahogy a távirányító esetében is, az érzékelők eltérő vezérlési technológiával rendelkeznek, ezért nem lehet egymással használni.

#### **Hogyan lehet connect-c és connect.z lámpákat együtt és akár egy időben vezérelni?**

Az applikációban a két generáció együtt, egyszerre vezérelhető.

#### **A connect.z termékekkel át kell állni a AwoX Home Control-ra?**

Nem. Csaknem minden connect termék beilleszthető és vezérelhető mindkét app-pal.

Két kivétel van:

- Az új, 99099 cikkszámú connect.z távirányító nem vehető fel a régi Smart Control app-ba
- EGLO Plug és Plug Plus terméket nem ismeri fel az új AwoX Home Control.

# **HIBAELHÁRÍTÁS ÉS**

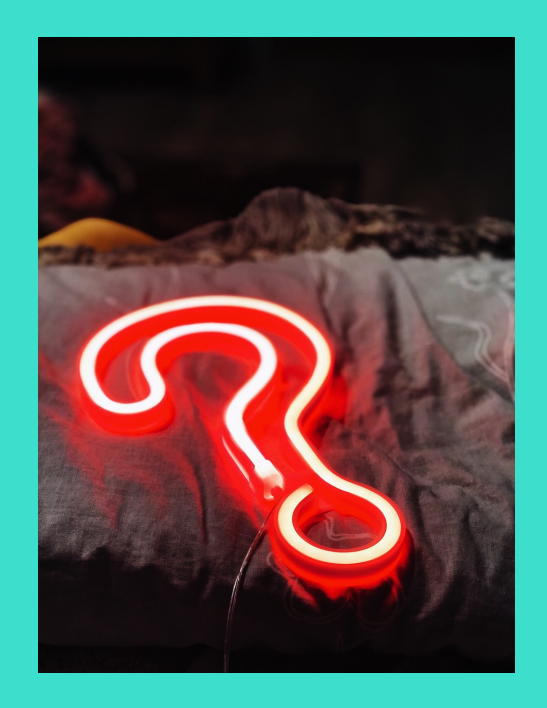

**G.Y.I.K.**<br>**G.Y.I.K.** Ha az új, 99099 cikkszámú távirányítót szeretné használni, akkor azt, továbbá az ezzel irányítandó lámpákat fel kell venni a HomeControl alkalmazásba. Ha az EGLO Plug Plus-t távoli elérésre vagy hangvezérlésre használja, akkor a connect-c lámpákat a régi Smart Control alkalmazásban kell megtartani, hogy továbbra is működjön a funkció.

#### **Van hátránya annak, ha a meglévő connect-c termékeket a Home Control app-pal használjuk?**

Nincs. Minden funkció, ami a connect.z lámpákkal működik, a connect-c termékekre is támogatott.

#### **Vannak korlátozások, ha az új connect.z termékeket a régi AwoX Smart Control app-pal használjuk?**

Igen. Az animációk, az időzítő és a disco-mód nem működik a régi alkalmazásban.

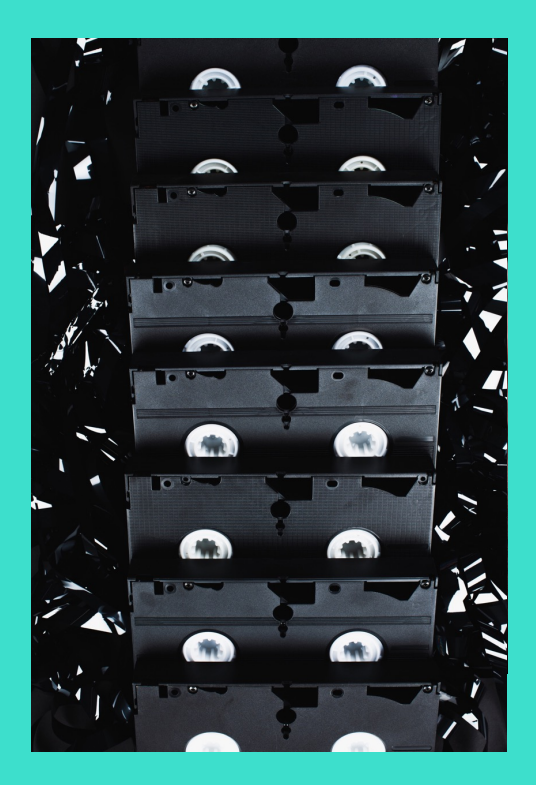

#### **Gyorsbeállítás (applikáció nélkül)**

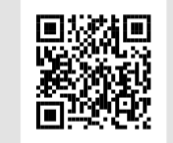

Távirányító és lámpa összepárosítása

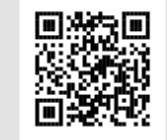

Távirányító és lámpa szétválasztása

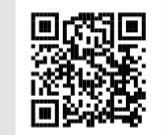

Szenzor és lámpa összekötése közvetlenül

**AwoX Felhasználói fiók**

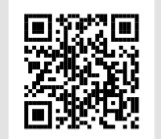

Felhasználói fiók létrehozása

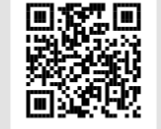

Megerősítő e-mail újboli igénylése

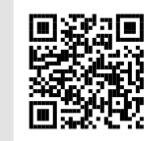

Jelszó visszaállítása

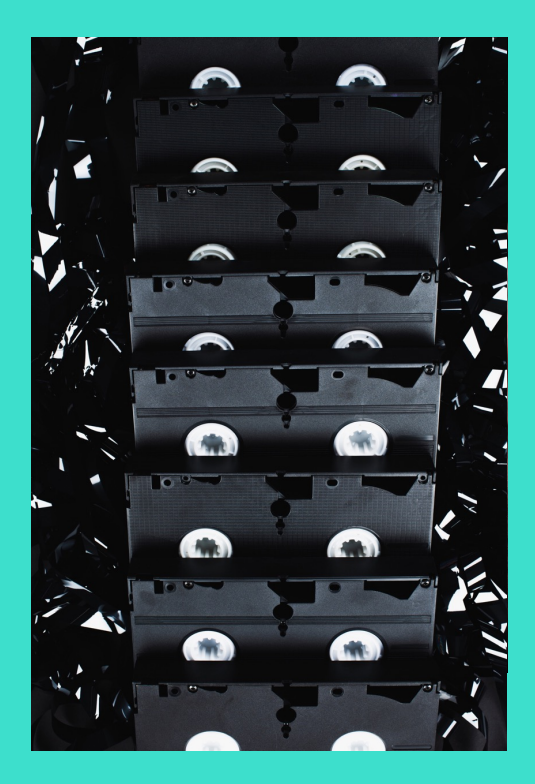

#### **A lámpák beprogramozása az App-ba**

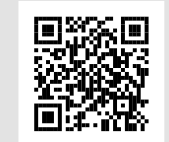

Termék felvétele az app-ba

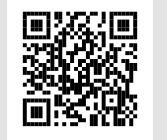

Lámpa felvétele az app-ba

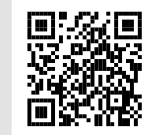

Érzékelő felvétele az app-ba

#### **Fényvezérlés és zóna felvetéle az applikációba**

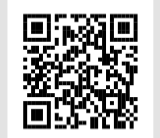

Lámpák vezérlése és új zóna létrehozása

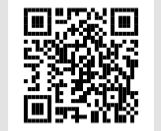

Új zóna felvétele az app-ban

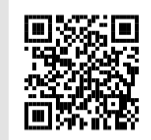

Lámpák hozzárendelése egy zónához

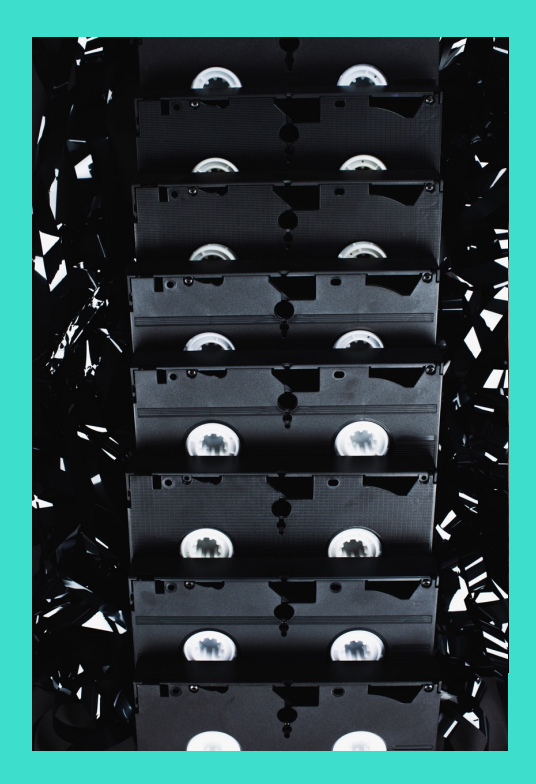

#### **Produkte in die App einbinden Távirányító kezelése az app-ban**

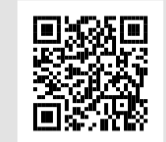

**Lámpa** hozzárendelése a távirányítóhoz

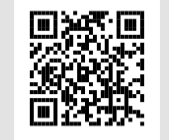

Több lámpa hozzárendelése a távirányítóhoz

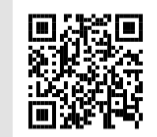

ányító törlés App Távirányító törlése az app-ból

**Szenzor**

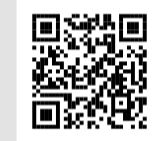

Szenzor beállítása az app-ban

**Támogatás**

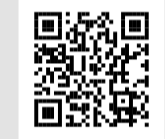

EGLO connect.z támogatás

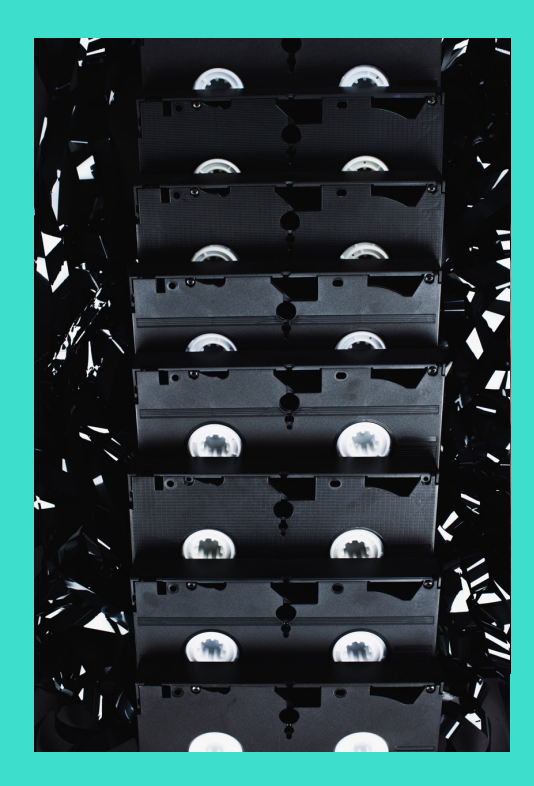

#### **Automatizálás beállítása**

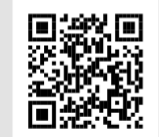

Időzítő Jelenlét-szimulátor Éjjeli-fény

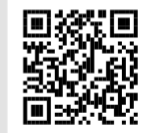

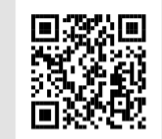

Hajnal-szimulátor Be és kikapcsolás programozása Több lámpa

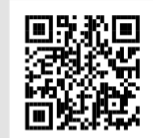

automatizálása

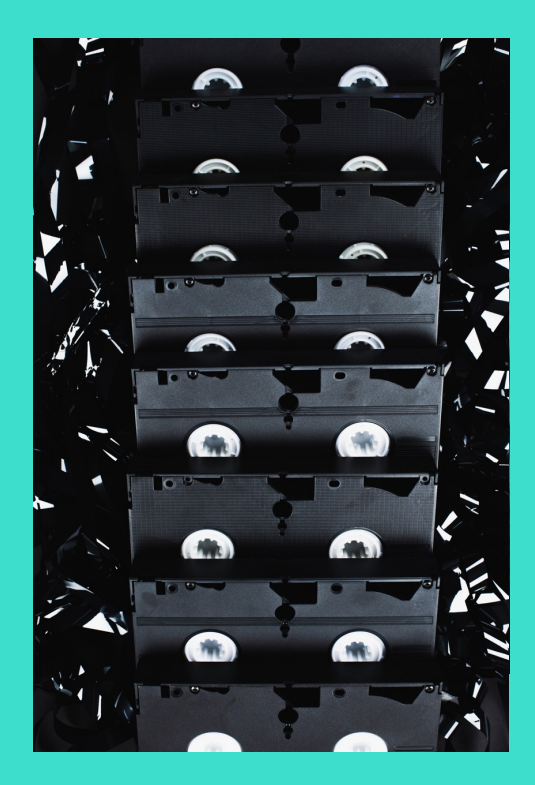

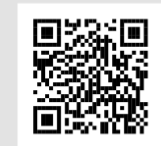

Lámpa frissítése app-on keresztül **Frissítések**

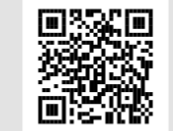

Távirányító frissítése app-on keresztül

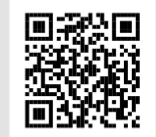

Érzékelő frissítése app-on keresztül

#### Gyári beállításra visszaállítás (reset)

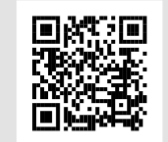

Lámpa visszaállítása

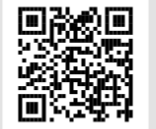

Távirányító visszaállítása

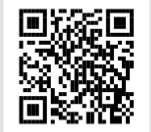

Érzékelő visszaállítása